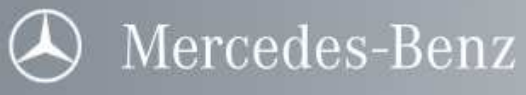

# Handbuch SDconnect

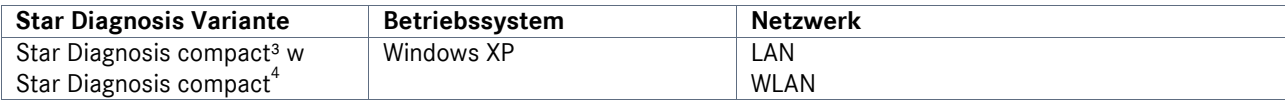

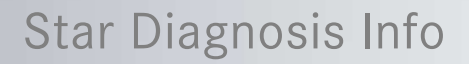

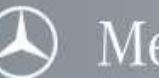

## Zielsetzung

Das vorliegende Dokument bietet Ihnen eine Anleitung für Ihren Star Diagnosis Multiplexer SDconnect.

### Inhaltsübersicht

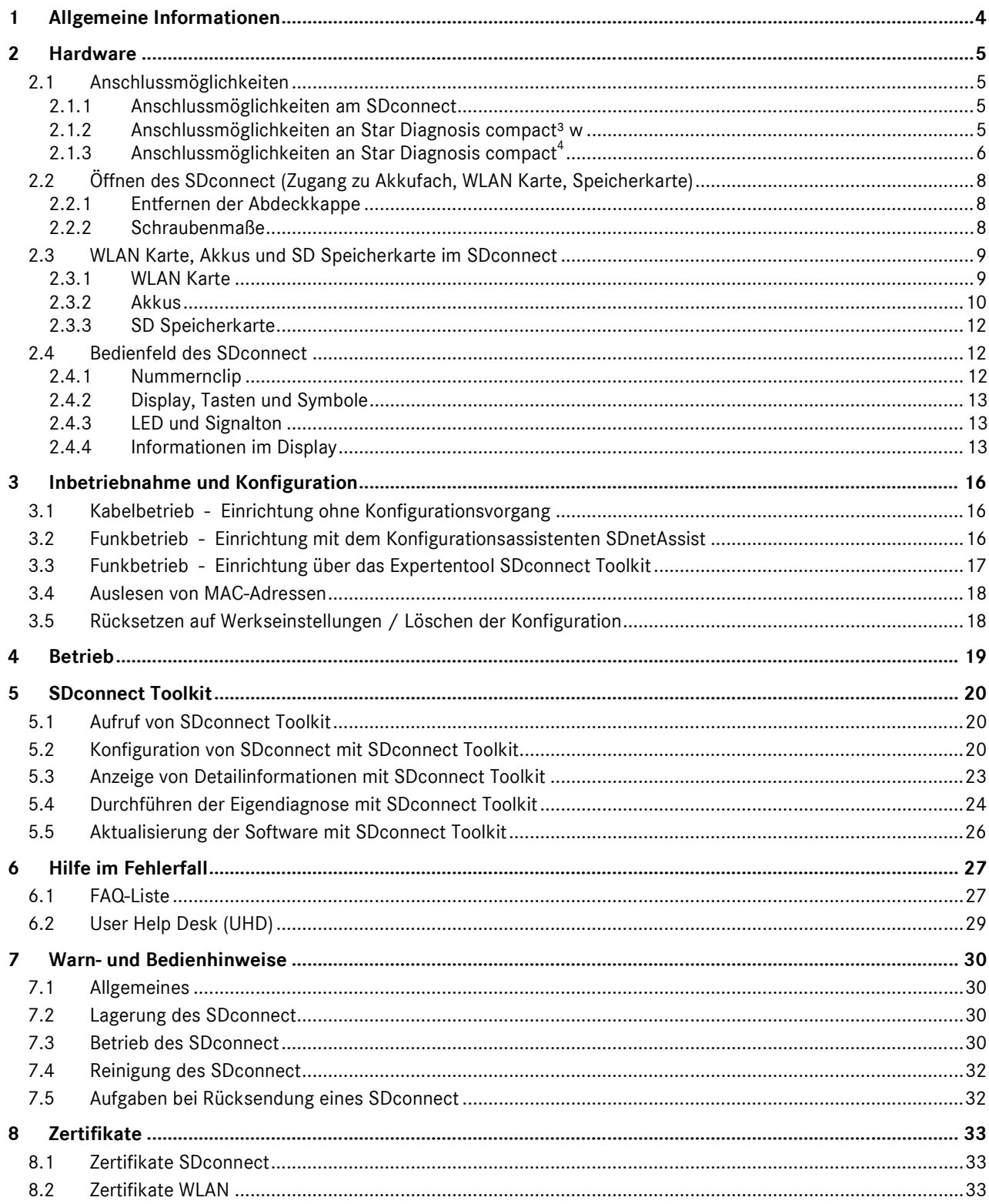

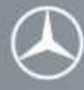

## Änderungshistorie

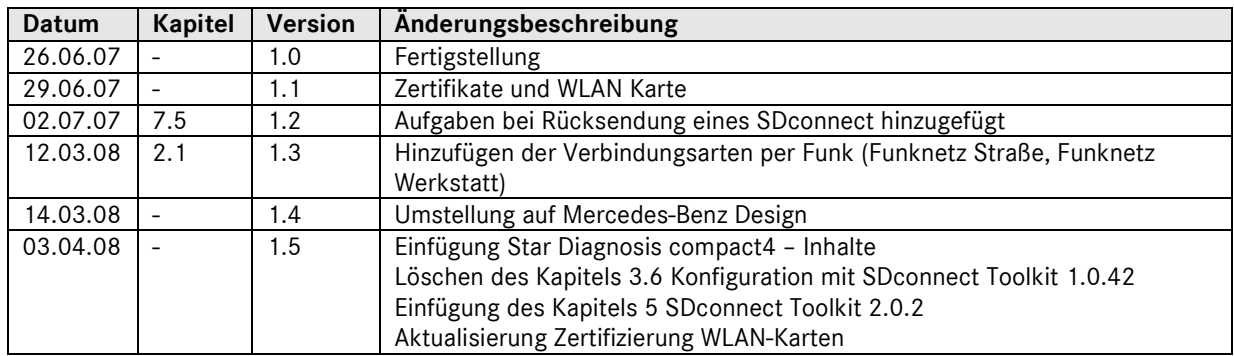

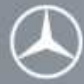

### 1 Allgemeine Informationen

Im folgenden Kapitel werden die Produktvorteile erläutert.

### Datenübertragung auf drahtlosem Weg

Eine neue Technologie zur drahtlosen Fahrzeugdiagnose – das ist SDconnect. Dieser Multiplexer übermittelt per WLAN Daten zur Fehlererkennung an Star Diagnosis compact<sup>3</sup> w oder Star Diagnosis compact<sup>4</sup>. Die Übertragung erfolgt im Werkstattmodus über das IT-Netz der Werkstatt mit einem Access Point als Funkstation. Alternativ sendet SDconnect im Straßenmodus Daten direkt an das Star Diagnosis System – auch außerhalb der Werkstattumgebung. So kann sich der Anwender bei der Diagnose jederzeit frei und ungehindert bewegen. Aber auch der Anschluss per Kabel, inklusive Zugentlastung, ist weiterhin gegeben.

### Erweiterte Diagnosemöglichkeiten

Das in SDconnect integrierte neue Star Diagnosis CANtool eröffnet neue Wege zur Fehlersuche. Damit können Datenströme im Fahrzeug überwacht und aufgezeichnet werden. Der Diagnosetechniker kann so Fahrzeugfunktionen noch genauer untersuchen und Fehler exakter ermitteln. Die Erkennung von Busweckern und Buswachhaltern ist mit SDconnect möglich. Der Aufruf dieser Funktion erfolgt in DAS. Die separate Experten-Software SDscan bietet komplexere CAN-Diagnosefunktionen. Diese Software setzt entsprechend geschultes Fachwissen voraus. Hierzu berät Sie Ihre Landesvertretung oder Trainingszentrum gerne.

### Verbesserte Geschwindigkeit

Die Geschwindigkeit von datenintensiven Diagnosevorgängen, wie beispielsweise dem Flashen und Codieren von Steuergeräten, kann durch SDconnect erhöht werden (je nach Fahrzeugbaureihe und Anzahl an Steuergeräten).

#### Zuverlässiges Gespann

Der Anwender steuert SDconnect über das Star Diagnosis System. Auf dem Diagnosesystem bündelt die zentrale Software SDnetControl alle wichtigen Funktionen zur Bedienung des drahtlosen Multiplexers SDconnect, wie beispielsweise Informationen, Konfiguration, Eigendiagnose und Software Updates. SDconnect bietet zusätzlich ein Display, vier Bedientasten und zwei LED-Anzeigen zur Information über den aktuellen Betriebszustand. Ein akustisches Signal warnt den Anwender, wenn er mit dem mobilen Gerät den Funkbereich der Werkstatt verlässt. Das Gerät ist zusätzlich mit einer verbesserten Eigendiagnose ausgestattet. Dadurch kann der Anwender eventuelle Fehlfunktionen des Multiplexers besser erkennen.

#### Einfache Anwendung

Der Star Diagnosis Multiplexer SDconnect ist durch seine kompakten Maße von 22 x 16 x 5 cm einfach zu handhaben. Durch die Funkverbindung zum Diagnosegerät wird ein Maximum an Bewegungsfreiheit ermöglicht. Die Bedienung ist hierbei einfach und erfordert keine zeitraubende Einarbeitung. Der neue Konfigurationsassistent SDnetAssist bietet eine unkomplizierte Einrichtung des Star Diagnosis Systems und SDconnect für den Funkbetrieb. Aber auch ein Betrieb ohne Funkverbindung ist möglich. Hierfür sind die Geräte bereits vorkonfiguriert und können so jederzeit über das mitgelieferte Verbindungskabel betrieben werden.

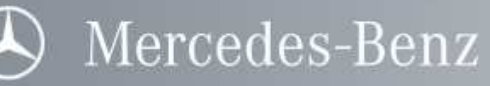

## Star Diagnosis Info

### 2 Hardware

Im folgenden Kapitel werden die Produktmerkmale des SDconnect vorgestellt.

### 2.1 Anschlussmöglichkeiten

### 2.1.1 Anschlussmöglichkeiten am SDconnect

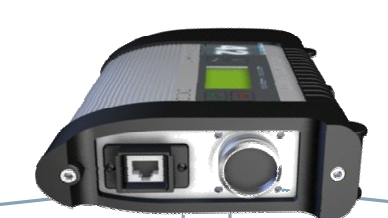

### Anschluss an ein Star Diagnosis System

Der Anschluss des Verbindungskabels am SDconnect erfolgt mittels eines Klapp-Mechanismus.

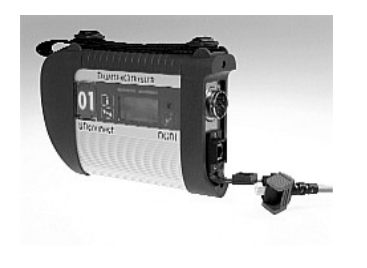

### Anschluss an ein Fahrzeug/ einen Testadapter

Der Anschluss des Fahrzeugkabels am SDconnect erfolgt über einen "Druck-Zug" Mechanismus.

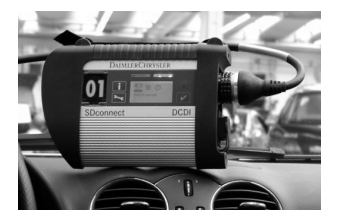

Durch den roten Ring am Stecker ist ersichtlich, ob der Stecker eingerastet ist oder nicht. Eingerastet: Roter Ring *ist nicht* sichtbar.<br>Gelöst: Roter Ring ist sichtbar. Roter Ring ist sichtbar.

### 2.1.2 Anschlussmöglichkeiten an Star Diagnosis compact<sup>3</sup> w

2.1.2.1 Anschluss an Star Diagnosis compact<sup>3</sup> w per Kabel

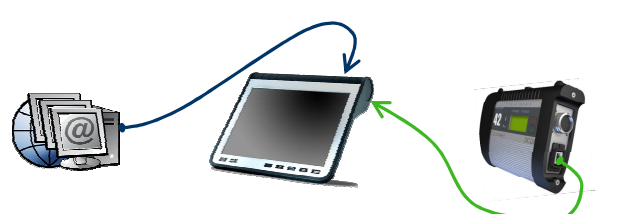

Am Star Diagnosis compact<sup>3</sup> w dient die hintere LAN-Schnittstelle ausschließlich zum Anschluss an das Werkstattnetz/Internet.

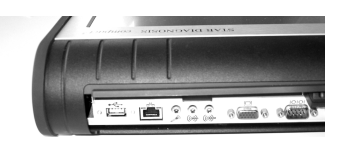

Am Star Diagnosis compact<sup>3</sup> w dient die seitliche LAN-Schnittstelle ausschließlich zum Anschluss des SDconnect.

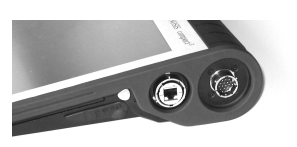

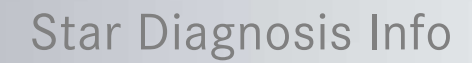

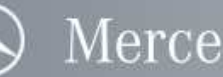

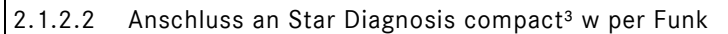

### Funknetz Straße

In dieser Verbindungsart kommunizieren Star Diagnosis compact<sup>3</sup> w und SDconnect direkt per Funk miteinander. Bei dieser so genannten Adhoc Verbindung wird kein Access Point benötigt. Die Verbindung von Star Diagnosis zum Internet/Intranet kann über eine LAN-Verbindung in diesem Modus hergestellt werden.

### Hinweis:

Diese Verbindungsart muss konfiguriert werden. Die Vorgehensweise ist in den Kapiteln 3 und 5 beschrieben.

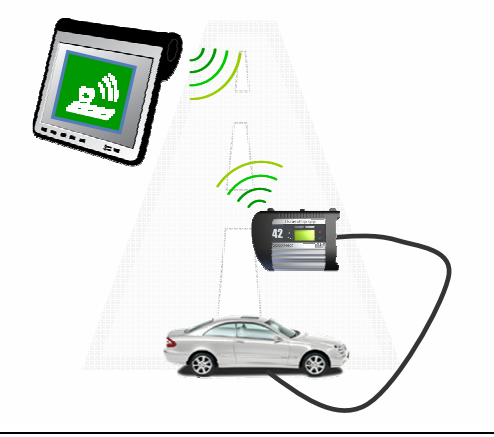

### Funknetz Werkstatt

In dieser Verbindungsart kommunizieren Star Diagnosis compact<sup>3</sup> w und SDconnect drahtlos über eine Access Point Infrastruktur miteinander. Zusätzlich kann Star Diagnosis compact<sup>3</sup> w über den Access Point eine drahtlose Verbindung zum Internet/Intranet herstellen.

#### Hinweis:

Diese Verbindungsart erfordert, dass Star Diagnosis compact<sup>3</sup> w und SDconnect in die IT-Infrastruktur der Werkstatt eingebunden werden. Die Vorgehensweise ist in den Kapiteln 3 und 5 beschrieben.

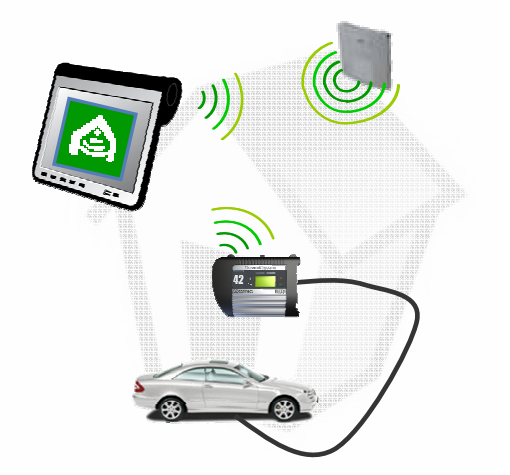

### 2.1.3 Anschlussmöglichkeiten an Star Diagnosis compact<sup>4</sup>

2.1.3.1 Anschluss an Star Diagnosis compact $^4$  per Kabel

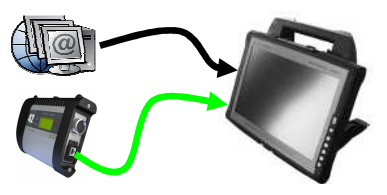

Die LAN-Schnittstelle zur Verbindung des Star Diagnosis compact<sup>4</sup> mit dem Werkstattnetz/ Internet befindet sich seitlich links mittig.

Die Anschlussbuchse SDconnect befindet sich am Star Diagnosis compact $^4$  seitlich links unten.

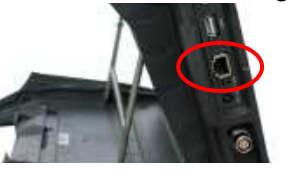

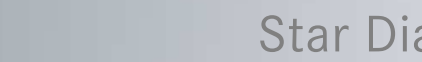

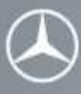

### 2.1.3.2 Anschluss an Star Diagnosis compact $4$  per Funk

Mercedes-Benz

### Funknetz Straße

In dieser Verbindungsart kommunizieren Star Diagnosis compact $^4$  und SDconnect direkt per Funk miteinander. Bei dieser so genannten Adhoc Verbindung wird kein Access Point benötigt. Die Verbindung von Star Diagnosis zum Internet/Intranet kann über eine LAN-Verbindung in diesem Modus hergestellt werden.

### Hinweis:

Diese Verbindungsart muss konfiguriert werden. Die Vorgehensweise ist in den Kapiteln 3 und 5 beschrieben.

### Funknetz Werkstatt

In dieser Verbindungsart kommunizieren Star Diagnosis compact $^4$  und SDconnect drahtlos über eine Access Point Infrastruktur miteinander. Zusätzlich kann Star Diagnosis compact $^4$  über den Access Point eine drahtlose Verbindung zum Internet/Intranet herstellen.

#### Hinweis:

Diese Verbindungsart erfordert, dass Star Diagnosis compact<sup>4</sup> und SDconnect in die IT-Infrastruktur der Werkstatt eingebunden werden. Die Vorgehensweise ist in den Kapiteln 3 und 5 beschrieben.

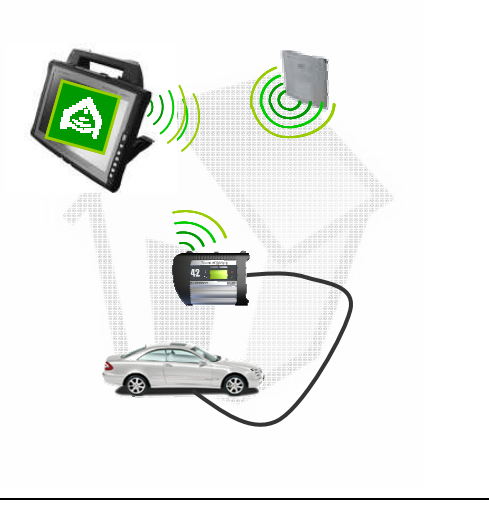

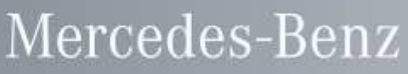

### 2.2 Öffnen des SDconnect (Zugang zu Akkufach, WLAN-Karte, SD Speicherkarte)

Um an das Akkufach, die WLAN-Karte und die Speicherkarte zu gelangen, kann SDconnect geöffnet werden. Bitte beachten Sie hierfür auch die Bedien- und Warnhinweise.

### 2.2.1 Entfernen der Abdeckkappe

Um die Abdeckkappe zu entfernen benötigen Sie einen Torx Schraubendreher der Größe TX 20.

Die Abdeckkappe kann nach dem Herausdrehen der beiden daran befestigten Schrauben (A) und (B) abgezogen werden.

Bitte beachten Sie die zwei Gummipuffer im Inneren der Abdeckkappe: Diese fixieren die WLAN- Karte und die SD Speicherkarte (falls vorhanden) bei geschlossenem Deckel und sind ab Werk eingelegt. Verändern Sie deren Position nicht!

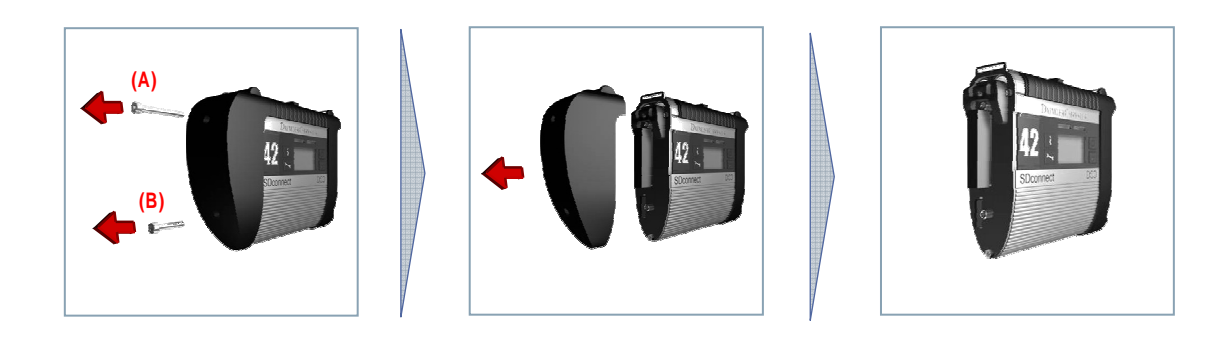

Hinweis: Das Anzugsmoment der Schrauben liegt bei 50cNm (0.5Nm). Das Einhalten dieses Wertes muss mit einem Drehmomentschlüssel sichergestellt werden!

### 2.2.2 Schraubenmaße

Die Schrauben haben folgende Maße:

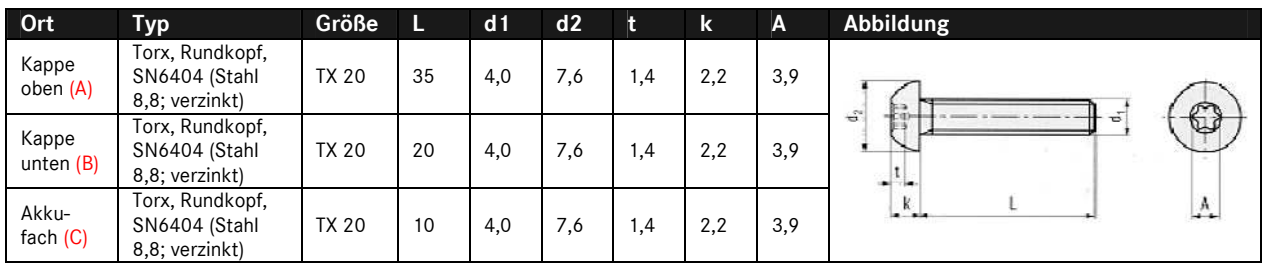

Achtung: Verwenden Sie bei Verlust nur Schrauben aus dem Fachhandel, die exakt diesen Vorgaben entsprechen.

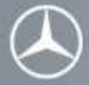

# Star Diagnosis Info

### 2.3 WLAN-Karte, Akkus und SD Speicherkarte im SDconnect

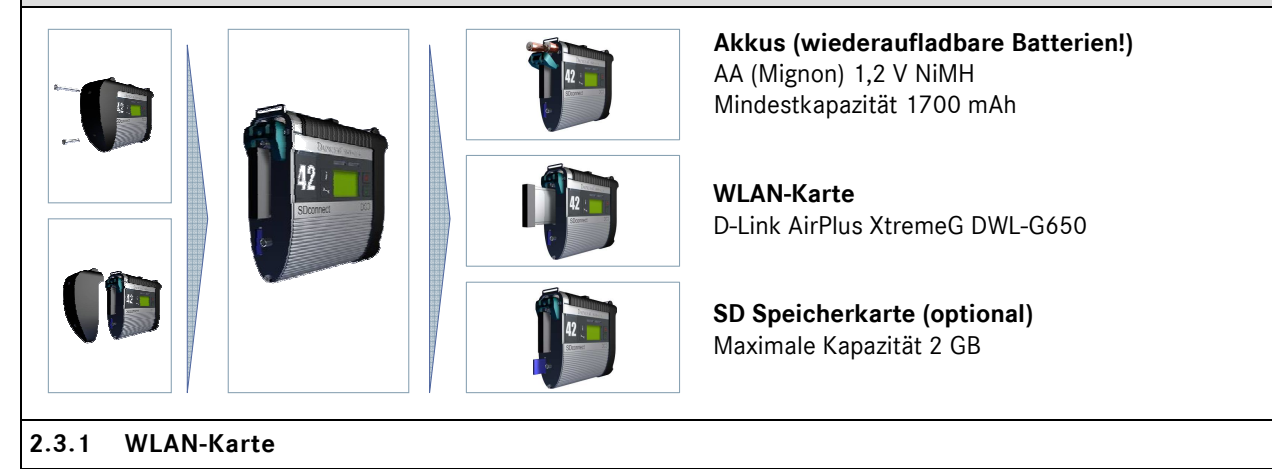

### 2.3.1.1 Aus- und Einbau von WLAN-Karte

Nachdem der Gehäusedeckel abmontiert wurde, kann die WLAN-Karte mit leichtem Zug aus dem Steckplatz gezogen werden.

Das Einschieben der Karte erfolgt entsprechend mit leichtem Druck. Achten Sie dabei auf die Einbaurichtung: die LEDs müssen in Richtung des Displays zeigen.

Achten Sie bei der WLAN-Karte darauf, dass diese in funktionsfähigem Zustand und ohne äußere Beschädigungen oder verschmutzte Kontakte ist. Eine beschädigte oder defekte WLAN-Karte kann zu Beschädigungen oder Fehlfunktionen des Gerätes führen.

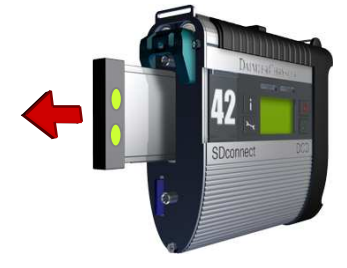

2.3.1.2 Vorgaben für WLAN-Karten (Stand 07/2007)

D-Link AirPlus XtremeG DWL-G650 (Rev. C)

Betreiben Sie das Gerät ausschließlich mit freigegebenen WLAN-Karten. Die Verwendung anderer Kartentypen kann zu Beschädigungen oder Fehlfunktionen des Gerätes führen. Aktuelle Informationen zu empfohlenen WLAN-Karten und Freigaben finden Sie im Open-After-Sales Portal http://open.aftersales.daimler.com

### 2.3.1.3 Sicherheitshinweise für WLAN-Karten

Das Betreiben von drahtlosen Kommunikationsnetzen und der Betrieb von Systemen in diesen Netzen unterliegen den in Ihrem Land gültigen Vorschriften und Richtlinien. Nähere Informationen hierzu erhalten Sie bei den zuständigen Behörden. Informieren Sie sich über die landesspezifischen Bestimmungen für den Betrieb drahtloser Kommunikationsnetze in Ihrem Markt.

Entfernen Sie gegebenenfalls eine nicht zugelassene Funkkarte aus dem SDconnect.

Systemseitige Informationen entnehmen Sie bitte den Dokumentationen, die im Star Diagnosis Lieferumfang enthalten sind, sowie den im Informationssystem INFO bereitgestellten Dokumenten.

In einigen Märkten und für bestimmte Systeme ist eine zusätzliche Funkkarte für das drahtlose Netzwerk erforderlich. Ob Ihr Star Diagnosis System für den Funkbetrieb in Ihrem Markt geeignet ist, erfahren Sie von Ihrem Marktvertreter, oder im Open-After-Sales Portal unter http://open.aftersales.daimler.com.

Stand 04/08 (Gültigkeit bis Widerruf) Seite 9 von 34 Handbuch SDconnect

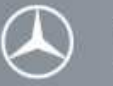

**(C)** 

### 2.3.2 Akkus

### 2.3.2.1 Entfernen der Transportsicherung

Die Akkus sind mit einer einfach zu entfernenden Transportsicherung versehen, die unter der Abdeckkappe hervorschaut und ein ungewolltes Schließen des Stromkreislaufs während des Transports verhindert. Ziehen Sie den gelben Streifen einfach heraus, bevor Sie das Gerät zum ersten Mal einsetzen.

### 2.3.2.2 Ein- und Ausbau von Akkus

Nachdem der Gehäusedeckel abmontiert wurde, kann das Akkufach geöffnet werden. Drehen Sie dazu die zentrale Torx-Schraube (C) heraus und klappen den Halter wie im Bild dargestellt herunter.

Achten Sie bei den Akkus darauf, dass diese in funktionsfähigem Zustand und ohne äußere Beschädigungen oder verschmutzte Kontakte sind. Beschädigte oder defekte Akkus können zu Beschädigungen oder Fehlfunktionen des Gerätes führen.

Achten Sie beim Einsetzen der Akkus auf die Polung und setzten Sie diese gemäß der Angaben (siehe auch nebenstehende Grafik) ein.

Achtung: Falsch eingesetzte Akkus können zu Beschädigungen oder Fehlfunktionen des Gerätes führen!

Hinweis: Das Anzugsmoment der Schraube (C) liegt bei 50cNm (0.5Nm). Das Einhalten dieses Wertes muss mit einem Drehmomentschlüssel sichergestellt werden!

### 2.3.2.3 Vorgaben für Akkus

Hinweis: Bei den Akkus handelt es sich um handelsübliche Komponenten. Im Fall eines Austauschs beziehen Sie bitte die neuen Akkus aus dem Fachhandel. Empfohlene Modelle entnehmen Sie bitte der folgenden Tabelle

### Mindestanforderungen an Akkus …

- 6 wiederaufladbare NiMH-Batterien
- Größe "AA" (auch "Mignon" oder "R6")
- Kapazität: ab 1700mAh bis 2300mAh
- Anerkannt durch UL
- Schnell aufladbar mit 1A
- Dauerhaft möglicher Entladestrom mind. 2A
- Impedanz @1kHz: unter 30mR

#### … und empfohlene Modelle:

- Sanyo HR-3U-1700
- Sanyo HR-3U-2100
- GoldPeak GP170AAHC
- GoldPeak GP180AAHC
- GoldPeak GP200AAHC
- GoldPeak GP210AAHC
- GoldPeak GP230AAHC

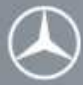

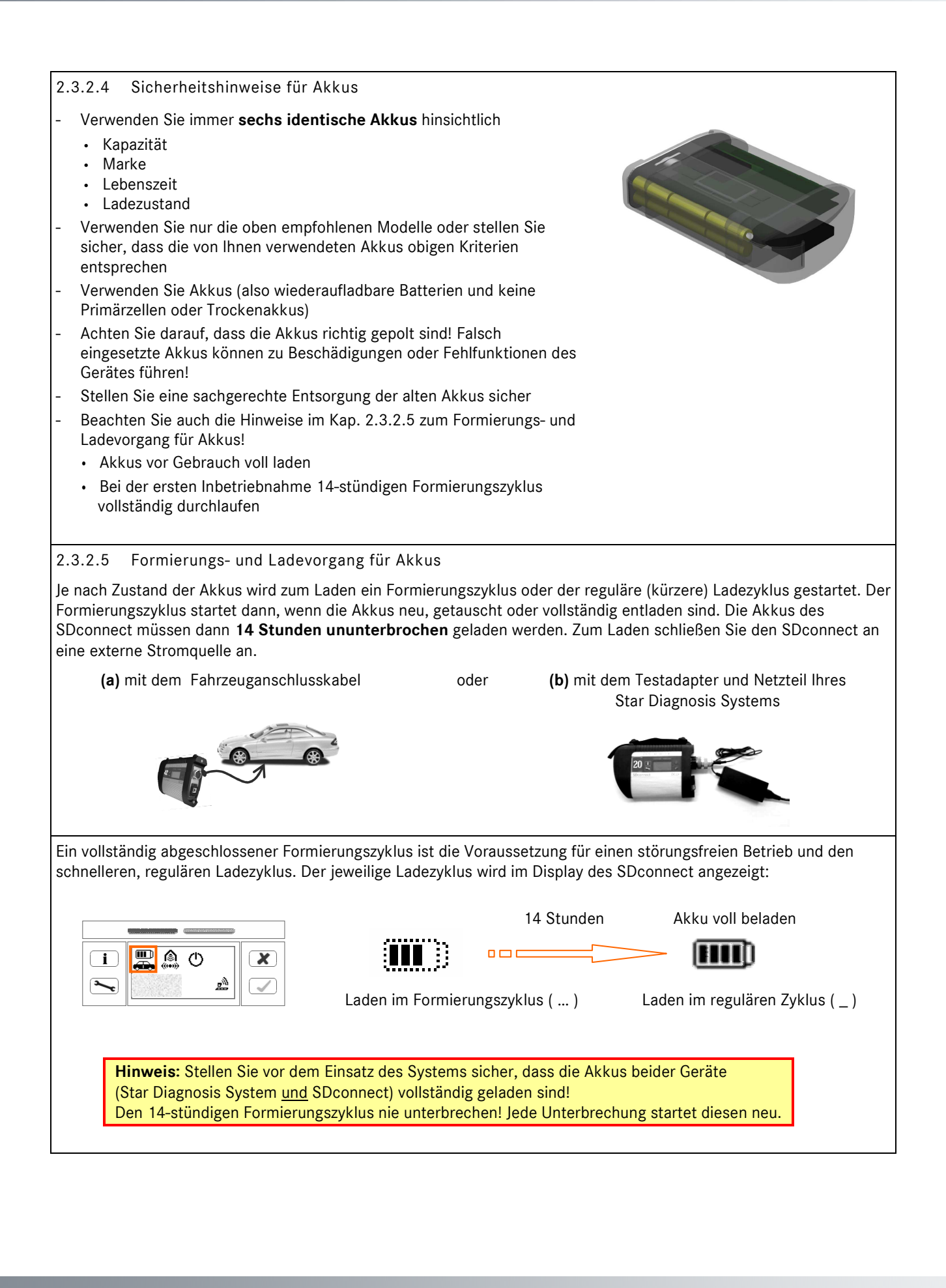

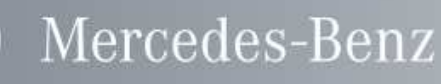

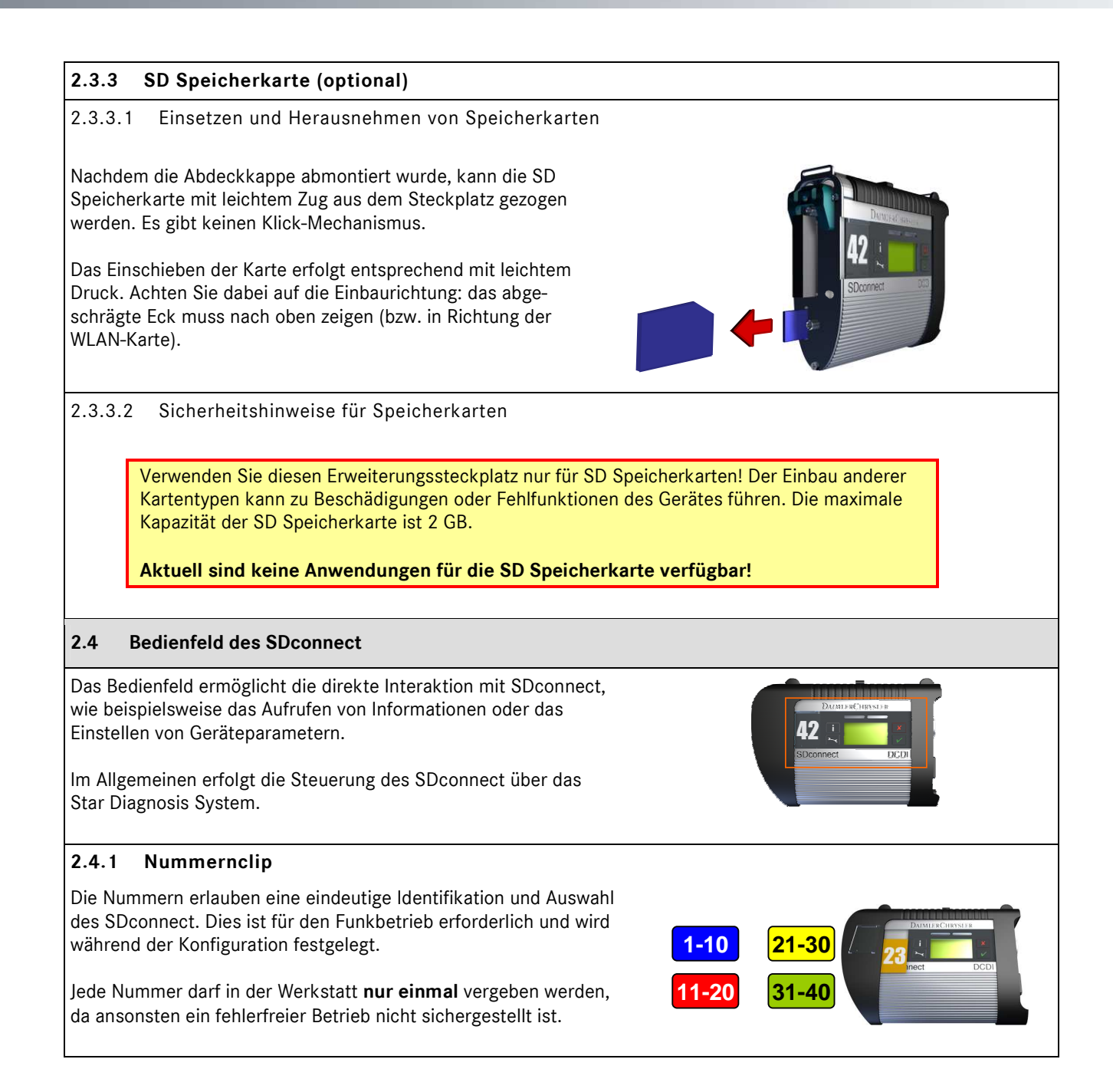

### 2.4.2 Display, Tasten und Symbole

Mercedes-Benz

Das Display ist zweigeteilt. Im oberen Bereich werden dauerhaft Symbole angezeigt (s. Grafik unten, Nr. <sup>O-®</sup>). Im unteren Bereich erscheinen Details beim Aufrufen von Informationen, beim Einstellen von Geräteparametern und während der Diagnose.

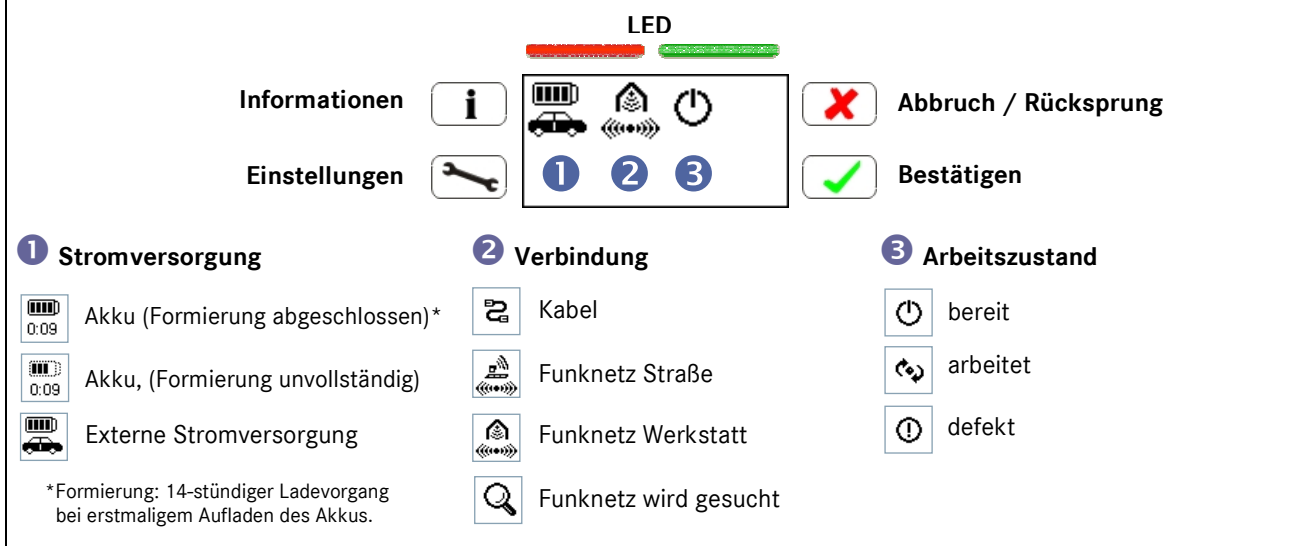

### 2.4.3 LED und Signalton

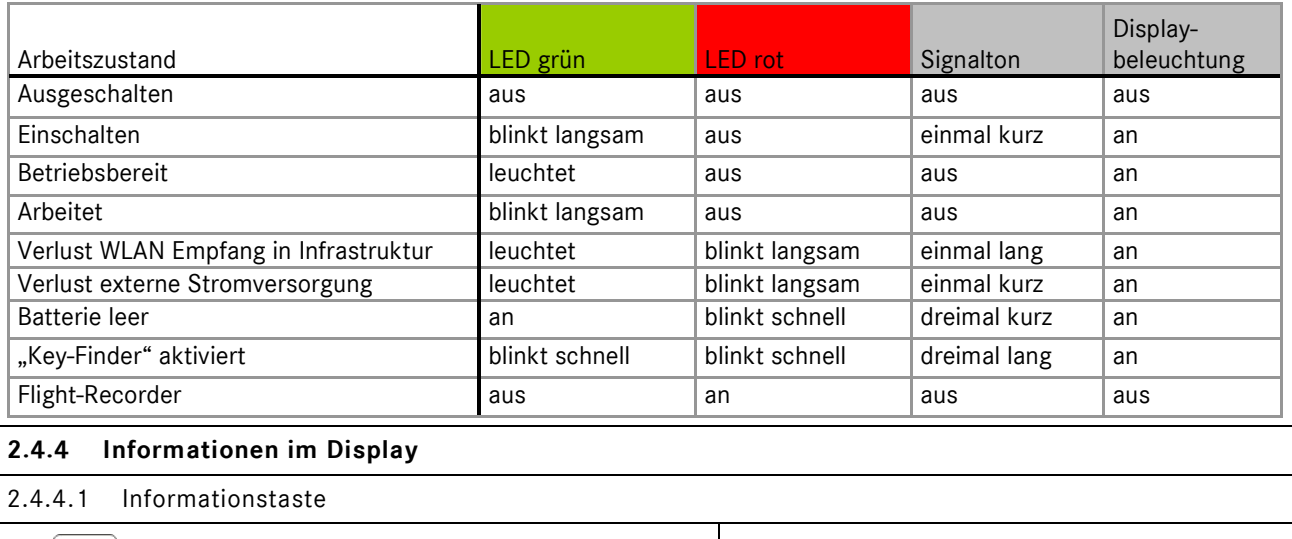

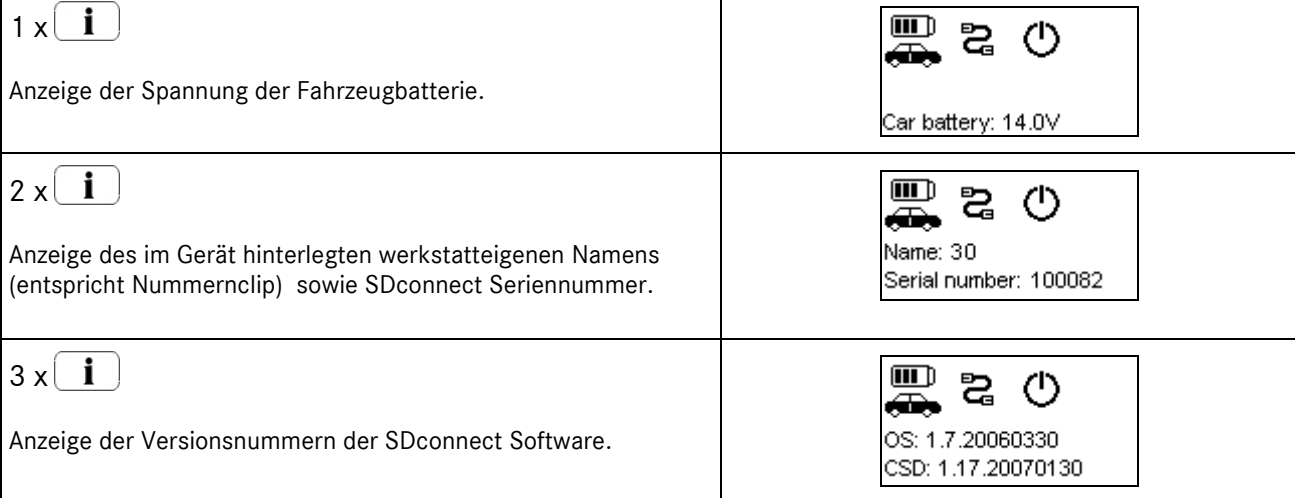

# Star Diagnosis Info

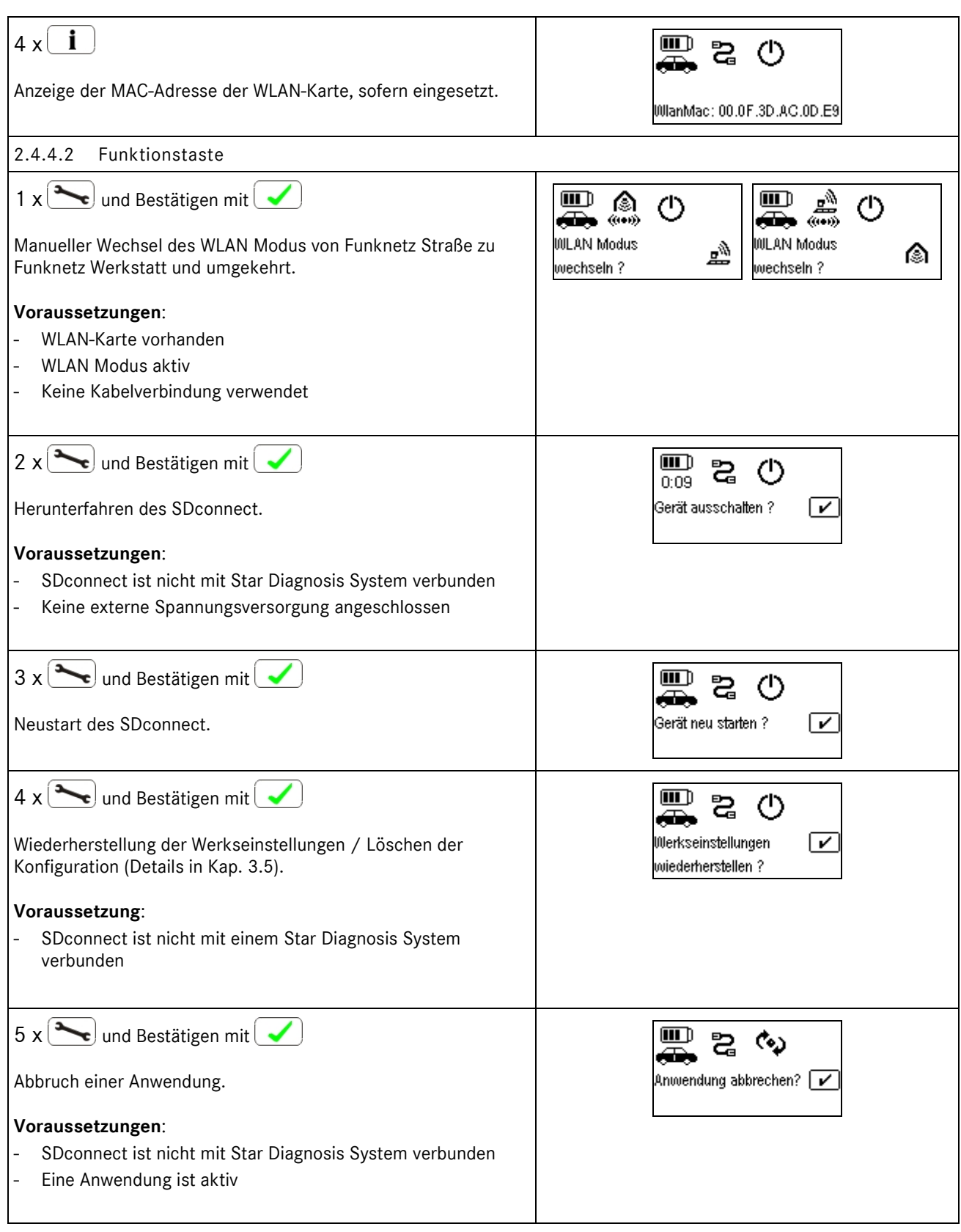

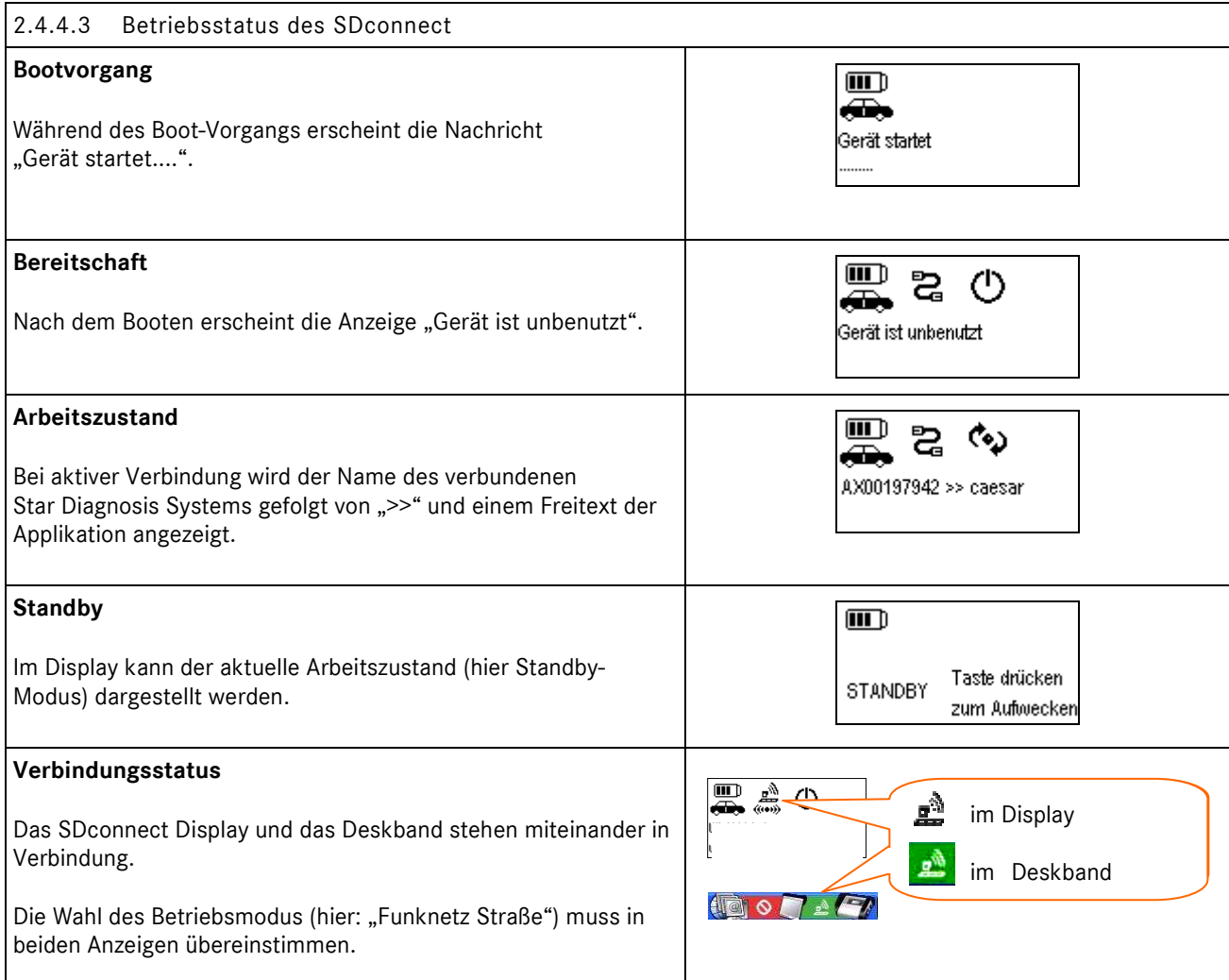

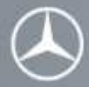

### 3 Inbetriebnahme und Konfiguration

Im folgenden Kapitel werden die grundlegenden Möglichkeiten zur Inbetriebnahme des SDconnect dargestellt.

### 3.1 Kabelbetrieb - Einrichtung ohne Konfigurationsvorgang

Der Betrieb Ihres Star Diagnosis Systems ohne Anbindung an ein IT-Netzwerk ist sofort möglich ("out of the box"). Hierfür müssen Sie das mitgelieferte Star Diagnosis Anschlusskabel zum Multiplexer SDconnect (grünes Kabel) verwenden.

Achtung: Beachten Sie die Hinweise zum Umgang mit den Akkus in Kap. 2.3.2 und entfernen Sie die Transportsicherung der Akkus!

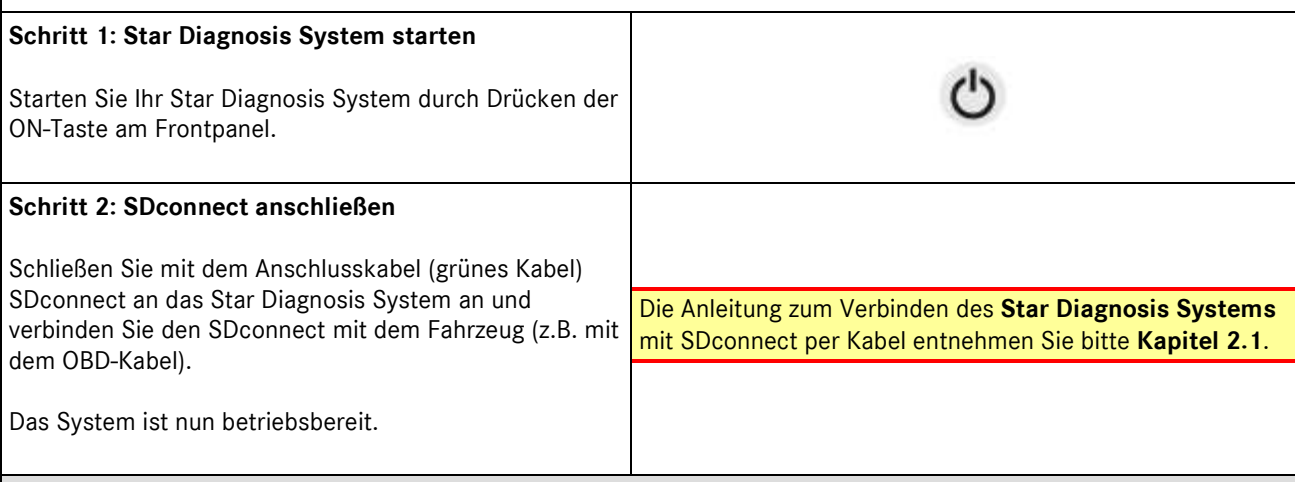

### 3.2 Funkbetrieb - Einrichtung mit dem Konfigurationsassistenten SDnetAssist

Nur innerhalb eines Netzwerks ist ein vollfunktionaler Betrieb möglich. Hierfür müssen sowohl für das Star Diagnosis System, wie auch für SDconnect einige Einstellungen vorgenommen werden. Gegebenenfalls müssen das Star Diagnosis System und SDconnect für den Betrieb im Netzwerk zusätzlich frei geschaltet werden. Bei Verwendung einer MAC-Authentifizierung müssen die MAC-Adressen freigeschaltet werden. Bitte beachten Sie hierzu die Hinweise in Kapitel 3.4.

Achtung: Beachten Sie, dass Sie für die Konfiguration des Systems eventuell Angaben von Ihrem IT-Verantwortlichen benötigen. Beachten Sie die Hinweise zum Umgang mit den Akkus in Kap. 2.3.2 und entfernen Sie die Transportsicherung der Akkus!

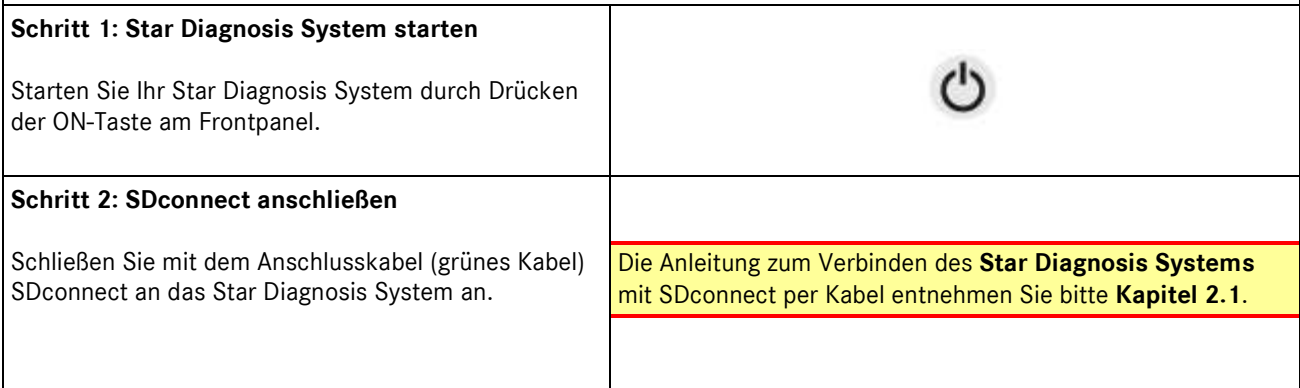

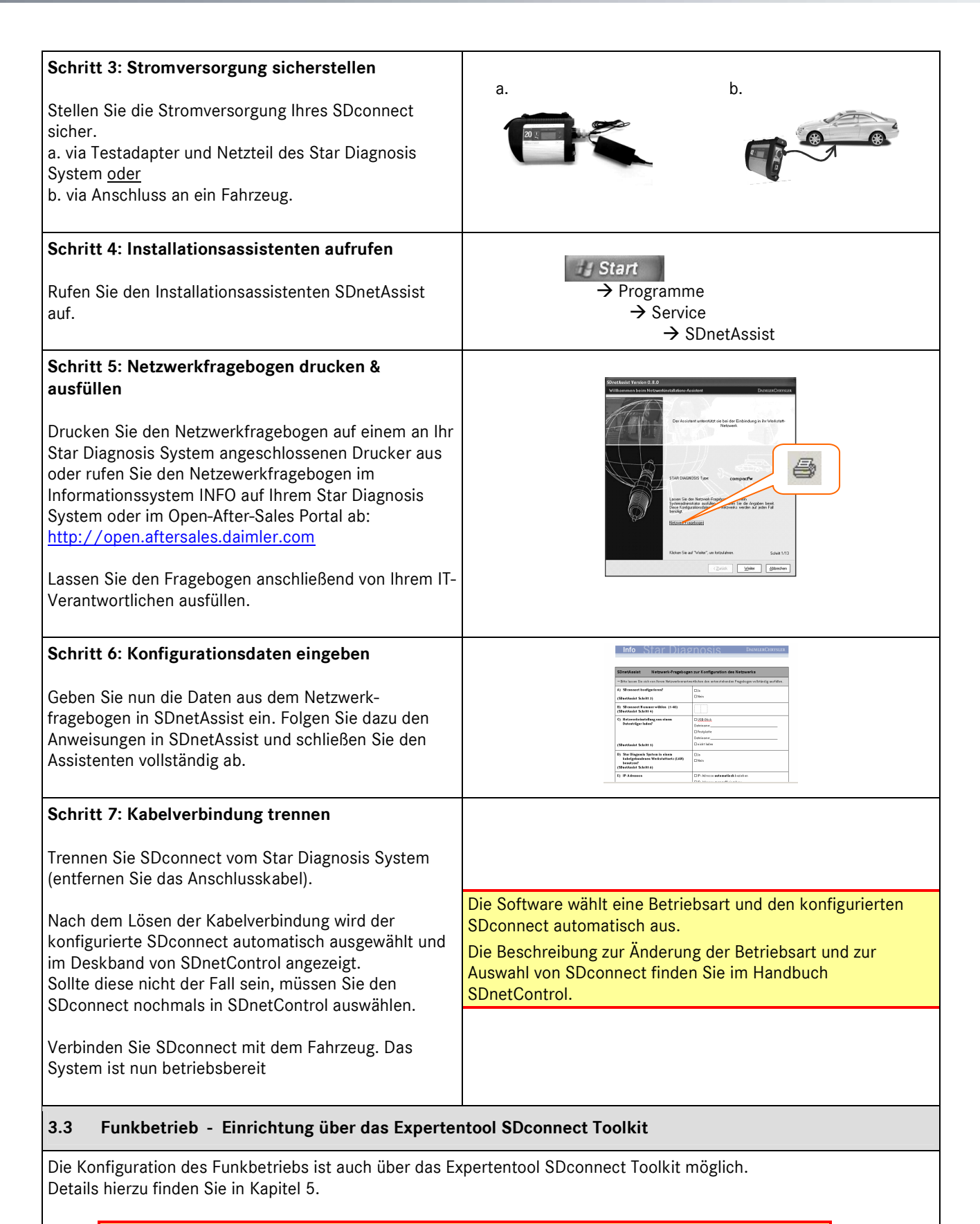

Bitte nutzen Sie diese Alternative nur, wenn Sie über ausreichendes Fachwissen in der Einrichtung von IT-Netzwerken verfügen und nicht den Konfigurationsassistent SDnetAssist und dessen empfohlene Vorgaben und Prüfroutinen nutzen wollen.

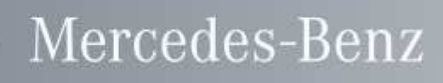

### 3.4 Auslesen von MAC-Adressen

Sollte Ihr IT-Netzwerk eine MAC-Authentifizierung verwenden, so muss die MAC-Adresse des SDconnect durch Ihren IT-Verantwortlichen für das IT-Netzwerk frei geschaltet werden.

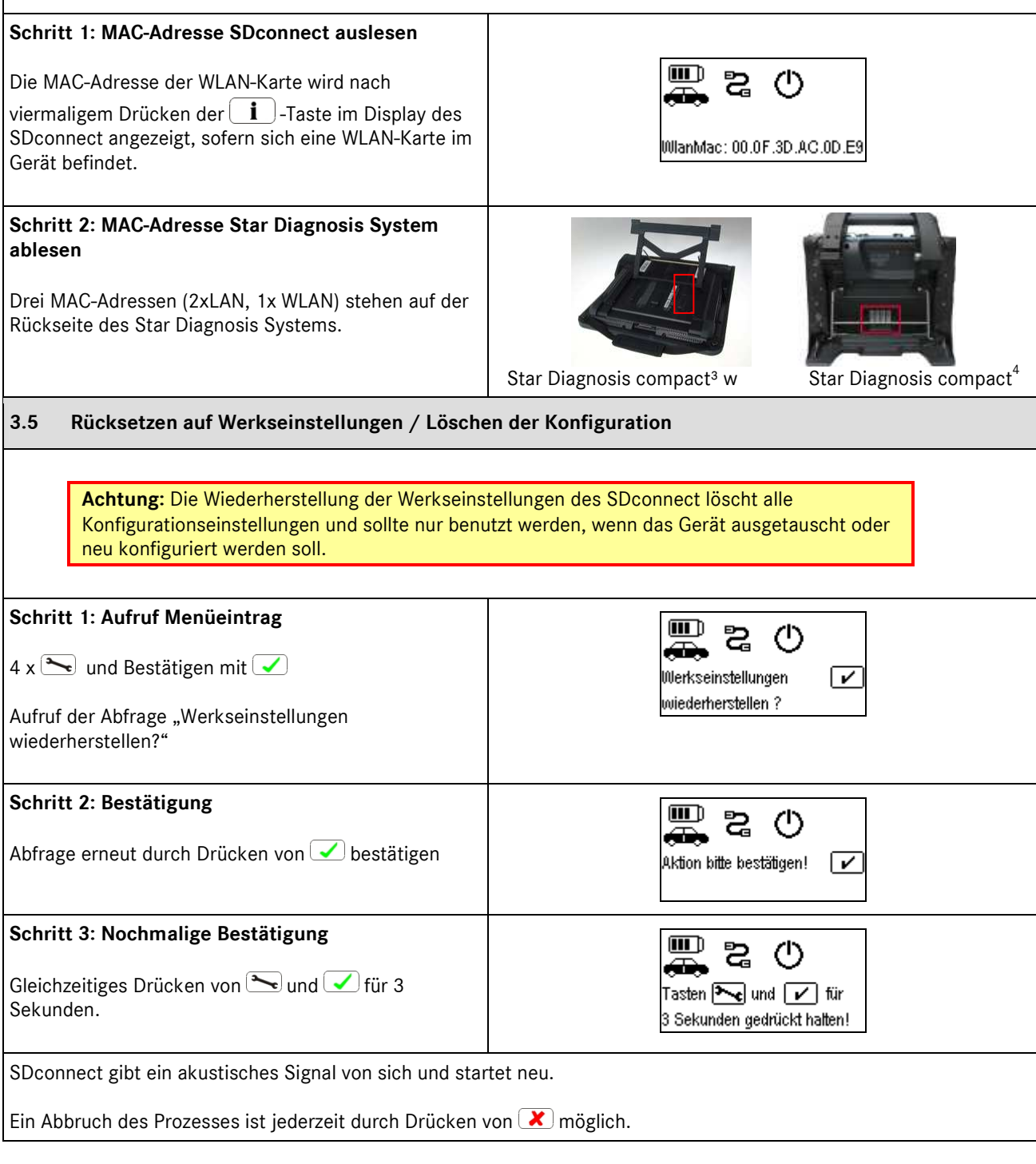

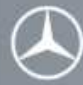

## Star Diagnosis Info

### 4 Betrieb

Nach erfolgreicher Inbetriebnahme können Sie SDconnect zusammen mit Ihrem Star Diagnosis System betreiben. Weitere Informationen zur Auswahl und Einstellung von Verbindungsarten des SDconnect finden Sie im Handbuch SDnetControl.

Darüber hinaus gibt es für das Arbeiten mit Star Diagnosis Systemen, ebenso wie im übrigen Werkstattbetrieb, verschiedene Handbücher und Richtlinien. Lesen Sie daher die Anweisungen der mitgelieferten Dokumentationen und die entsprechenden Dokumente im Informationssystem INFO, bevor Sie Ihr Star Diagnosis System verwenden.

Beachten Sie alle Warn- und Betriebshinweise, bevor Sie SDconnect betreiben.

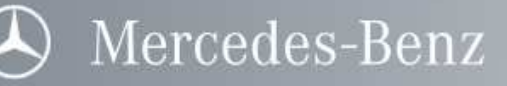

## Star Diagnosis Info

### 5 SDconnect Toolkit

Mit der Applikation "SDconnect Toolkit" können Sie SDconnect ohne Installationsassistent konfigurieren.

Darüber hinaus bietet die Software die Möglichkeit, Detailinformationen zum SDconnect anzuzeigen, eine Eigendiagnose oder ein manuelles Software-Update durchzuführen.

### 5.1 Aufruf von SDconnect Toolkit

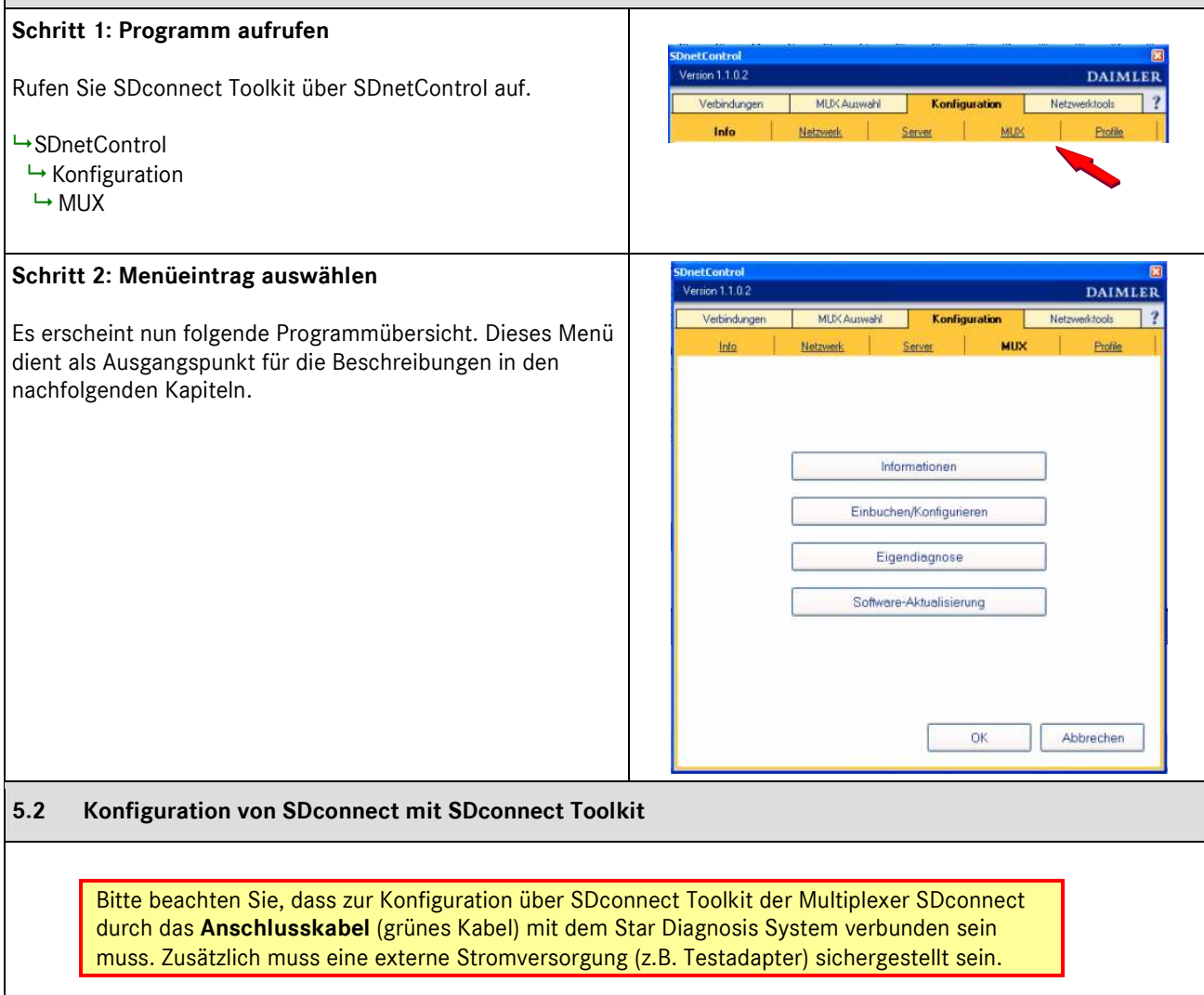

# Star Diagnosis Info

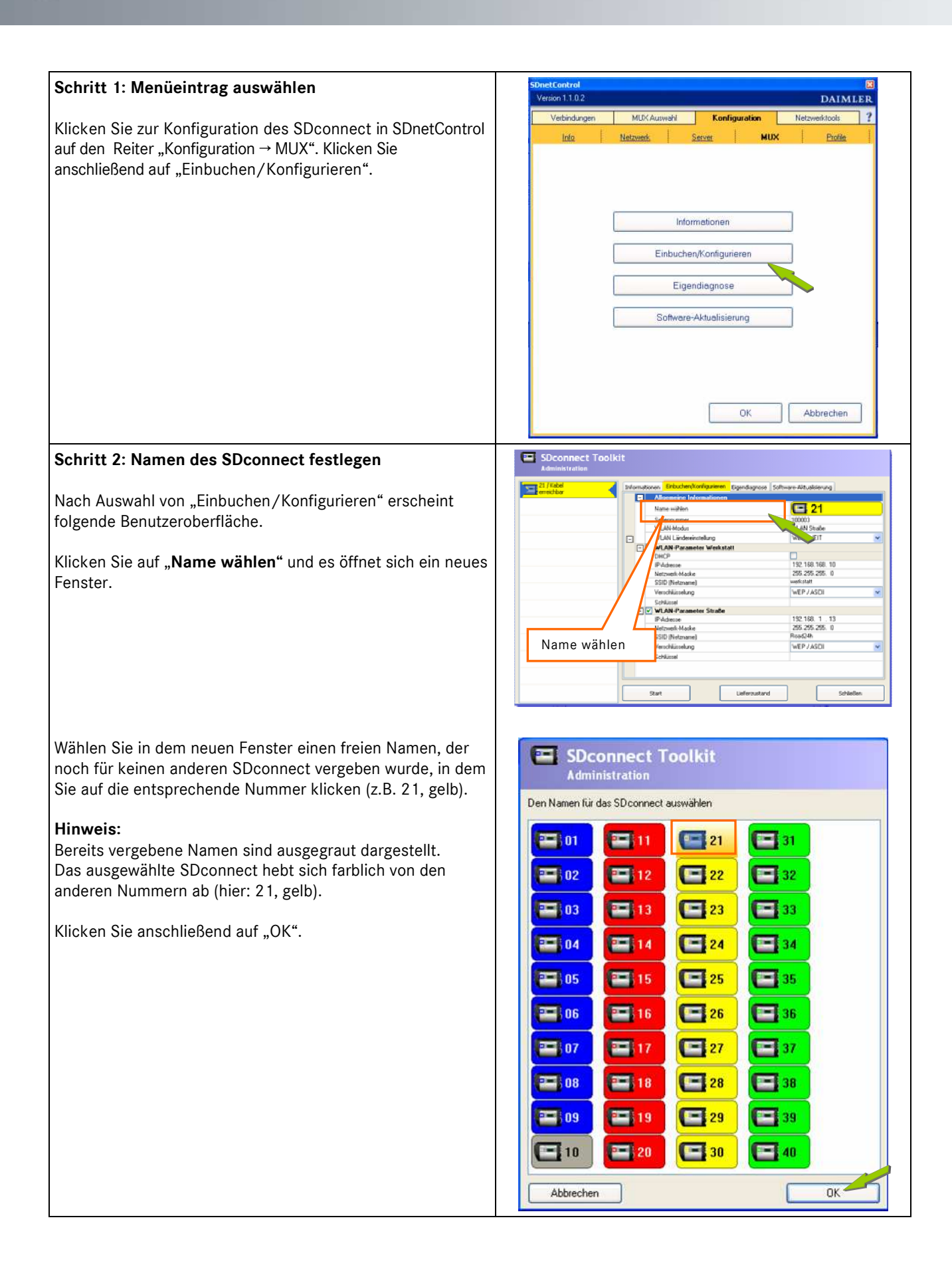

# Star Diagnosis Info

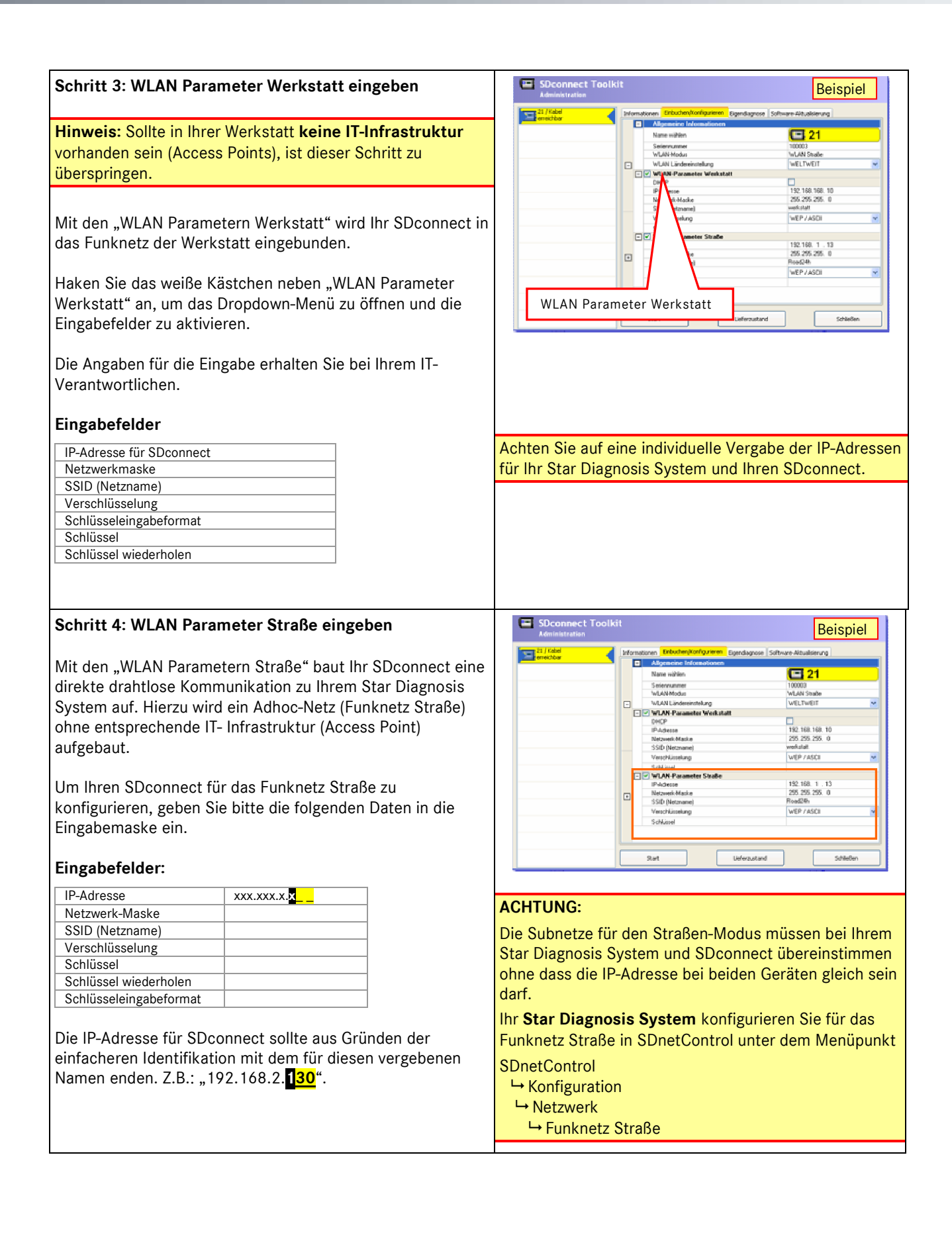

Mercedes-Benz

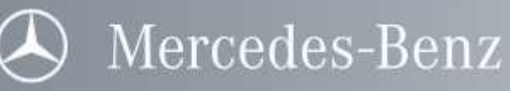

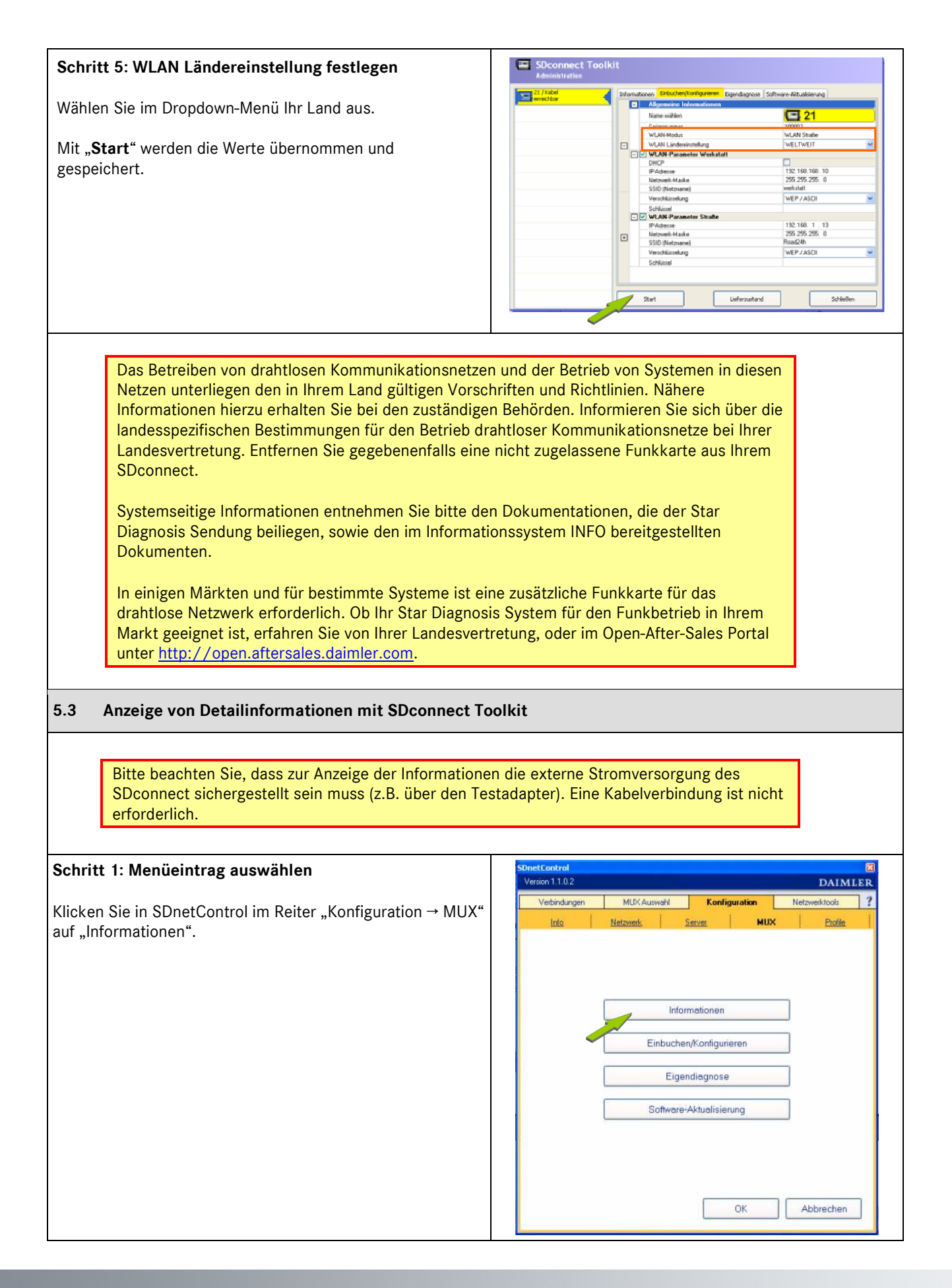

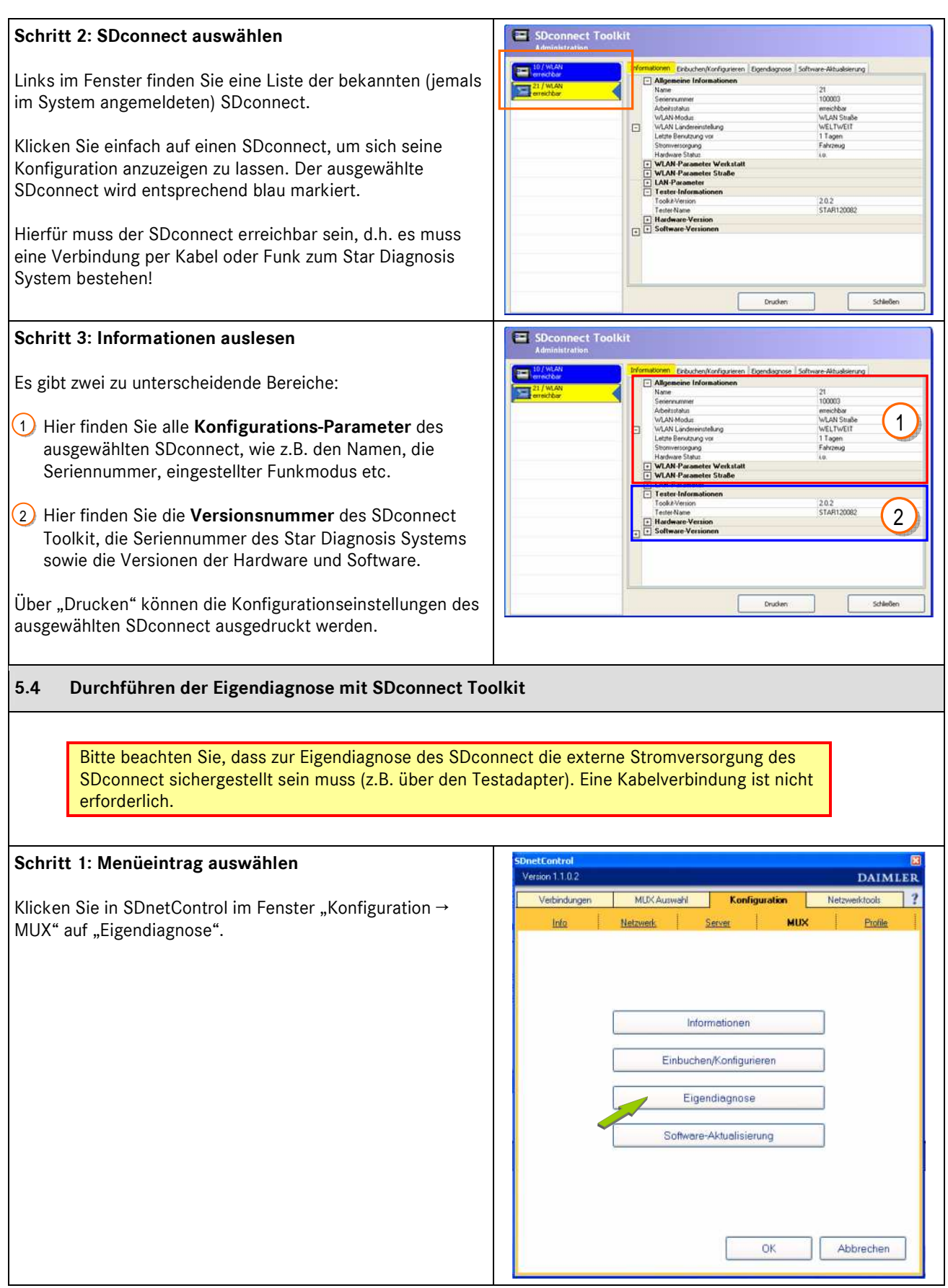

# Star Diagnosis Info

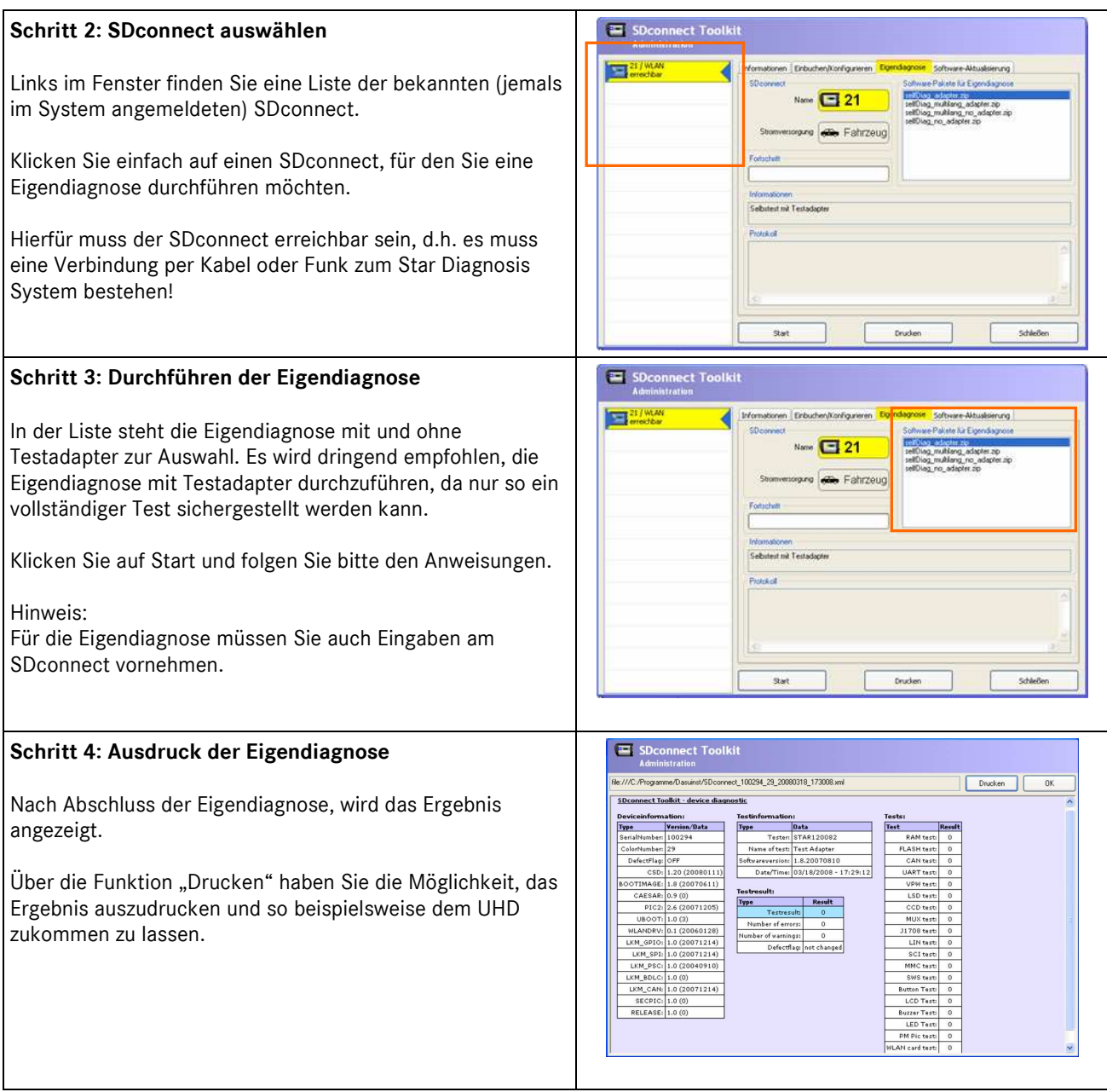

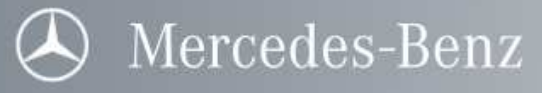

Е

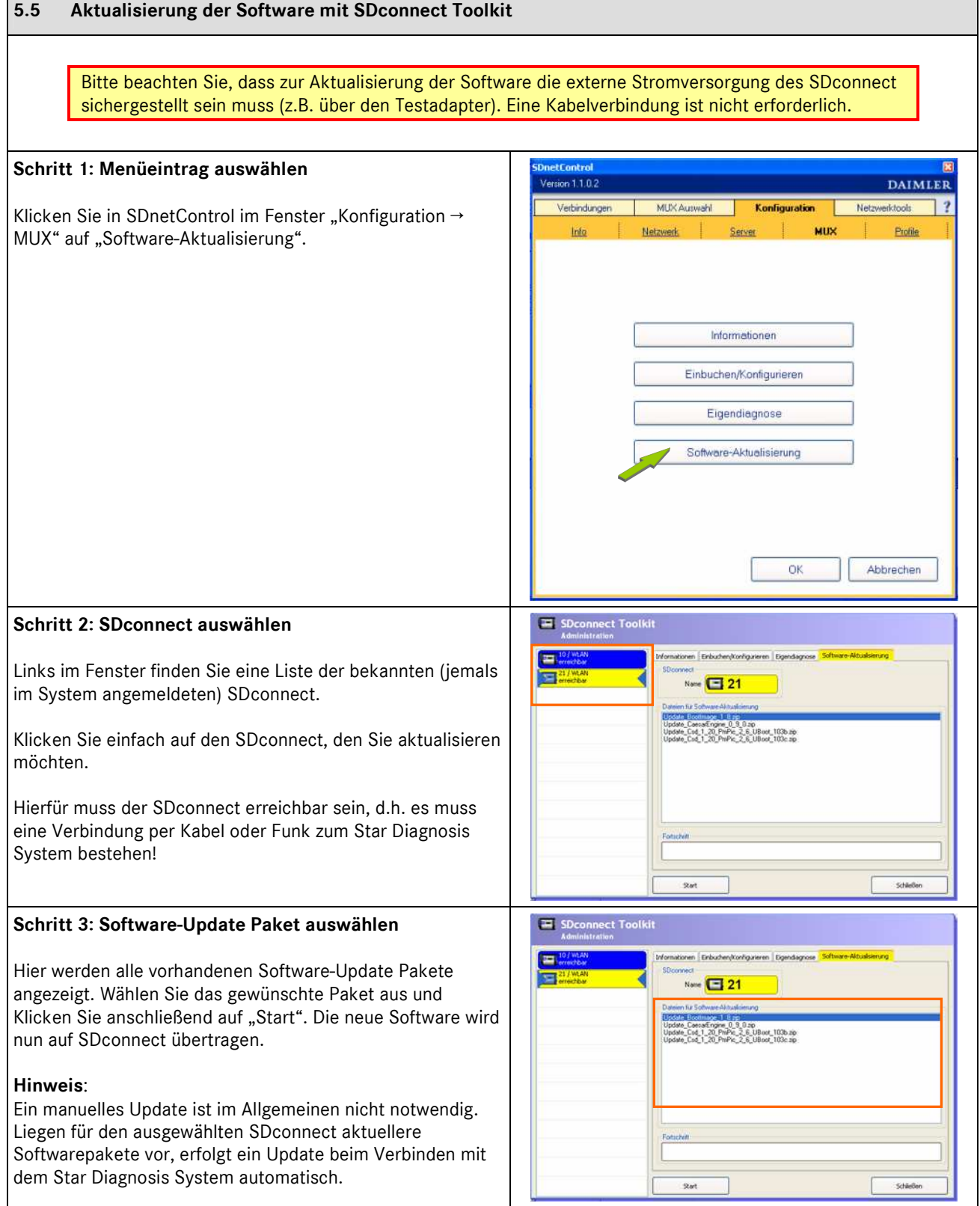

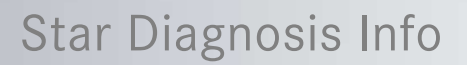

## 6 Hilfe im Fehlerfall

Für Fehler, die Sie an der Fortsetzung Ihrer Arbeit hindern, rufen Sie bitte den User Help Desk (UHD) unter der gewohnten Nummer an (vgl. Kap. 6.2).

Stellen Sie zuvor sicher, dass Sie die häufig gestellten Fragen (FAQ) durchgearbeitet haben, um den Aufwand für die Bearbeitung von Anfragen gering zu halten. Bei Fragen zu Ihrem Werkstattnetzwerk wenden Sie sich bitte an Ihren lokalen IT-Support.

### 6.1 FAQ-Liste

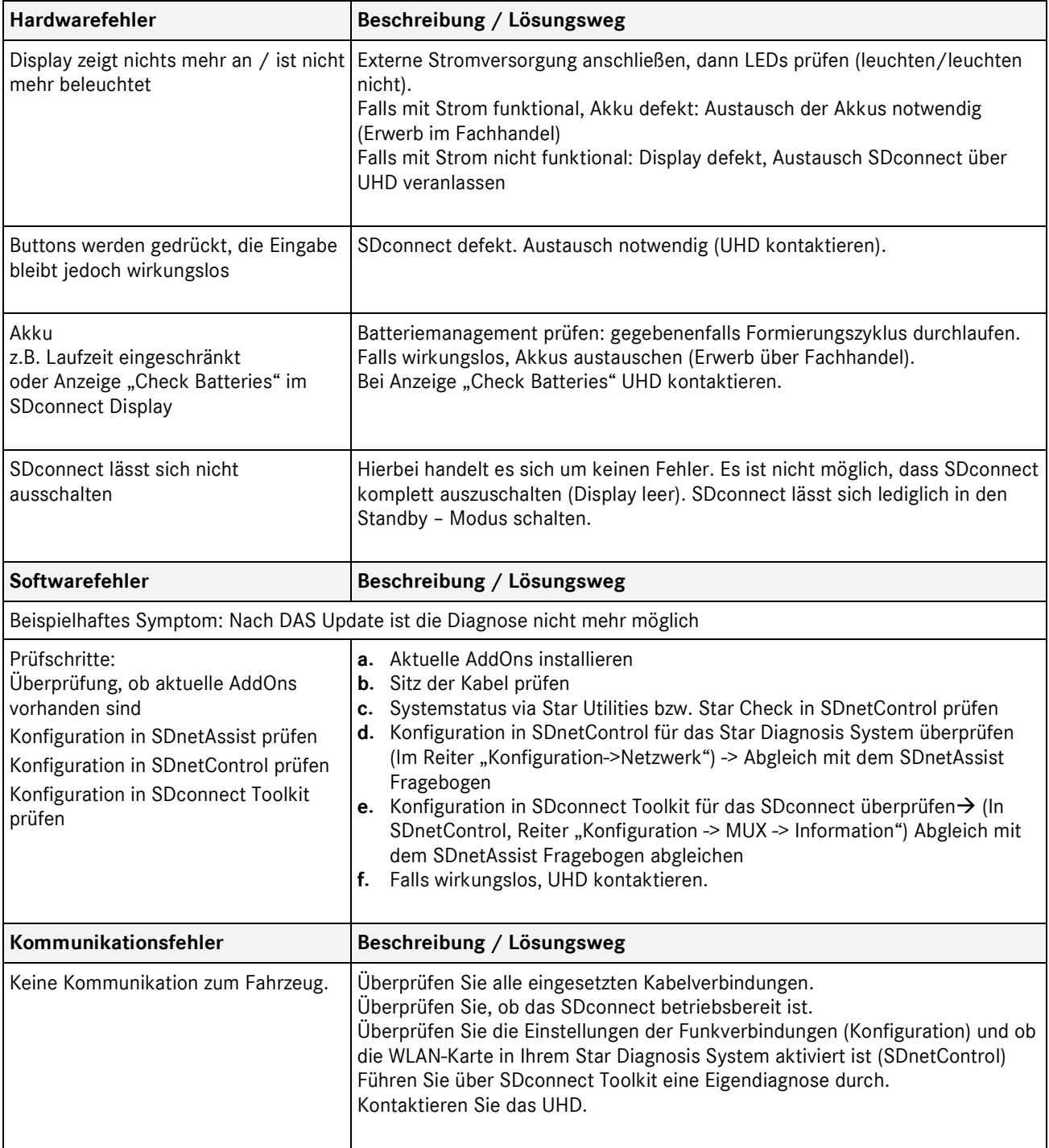

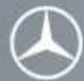

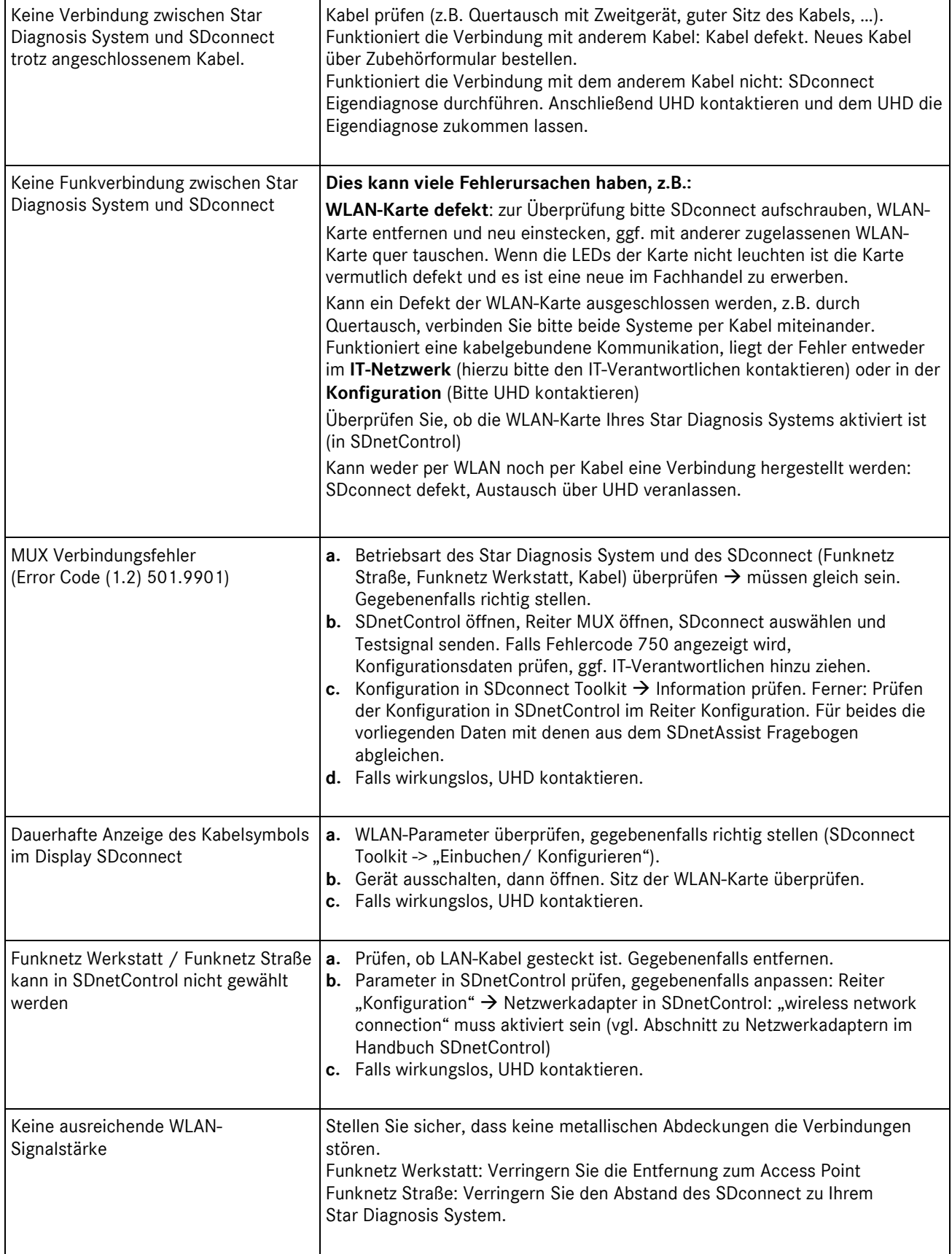

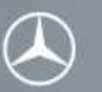

### 6.2 User Help Desk (UHD)

Als zentrale Anlaufstelle für Ihre Star Diagnosis Systeme steht Ihnen die Star Diagnosis Hotline (UHD) zur Verfügung. Der UHD unterstützt Sie bei:

- allen DV-technischen Fragen zu Ihrem Star Diagnosis System
- Problemen mit der Star Diagnosis Hardware (Star Diagnosis System, SDconnect)
- Problemen mit Betriebssystem (Windows XP) Ihres Star Diagnosis Systems
- Problemen mit der Anwendungssoftware des Star Diagnosis Systems und SDconnect
- Benutzerfragen 'Wie kann die Funktion...', 'Was ist zu tun, wenn...' etc.

Die Unterstützung bei fahrzeugspezifischen Fragen wird weiterhin von den etablierten Support-Funktionen wahrgenommen.

### Vom UHD benötigte Informationen bei der Problemannahme

Bei jedem Anruf benötigen der UHD von Ihnen folgende Informationen:

- Ihre Betriebs-Nr.
- Ihren Namen
- Ihre aktuelle Telefon- und Fax-Nummer
- die Systemnummer Ihres Star Diagnosis Systems (inklusive SDconnect)
- eine möglichst exakte Problembeschreibung

Weitere Informationen über die installierte Software (Versions-Nr. und Release-Nr.), sowie Software- und Hardware-Fehlermeldung(en) wird der UHD mit Ihnen zusammen klären.

### Erreichbarkeit des UHD

Der UHD ist für Sie in den unten aufgeführten Sprachen und Zeiten erreichbar:

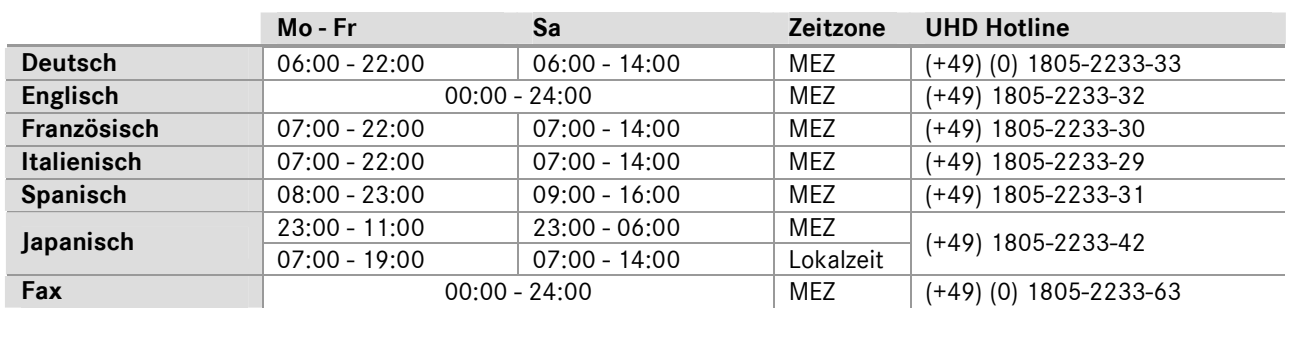

### Warn- und Bedienhinweise

In diesem Kapitel sind wichtige Warnungen und Bedienhinweise für den Multiplexer SDconnect aufgeführt, deren Beachtung unerlässlich ist.

### 7.1 Allgemeines

- Richten Sie sich nach den Installationsanleitungen in diesem Handbuch.
- Das Gerät ist für den gewerblichen Einsatz bestimmt und sollte nur von geschultem Personal bestimmungsgemäß genutzt werden.

### 7.2 Lagerung des SDconnect

- Lagern Sie das Gerät kühl und trocken.
- Lagern Sie das Gerät bei Temperaturen im Bereich von -20°C bis +65°C.
- Lagern Sie das Gerät nicht in Bereichen, in denen ätzende Gase oder Flüssigkeiten vorkommen.

### 7.3 Betrieb des SDconnect

Wenn Sie mit SDconnect arbeiten, gelten ebenso, wie im übrigen Werkstattbetrieb, verschiedene Sicherheitsanweisungen. Es wird nicht für jede Komponente spezielle Sicherheitshinweise geben, da diese für nicht aufgeführte Komponenten sinngemäß übertragbar sind.

Beachten Sie über dieses Dokument hinaus auch die Hinweise zur Nutzung des SDconnect im "Handbuch für Star Diagnosis Anwender" und in den AGB Ihres Systems.

### Allgemeine Sicherheitshinweise

- Lesen Sie alle Anweisungen der mitgelieferten Literatur, bevor Sie SDconnect benutzen.
- Der Aufbau darf nicht in der Nähe von offenem Feuer erfolgen. Benutzen Sie die Systemkomponenten niemals in der Nähe von offenem Feuer oder in der Nähe von chemischen Flüssigkeiten.
- Benutzen Sie nur die Systemkomponenten, die Bestandteil des Lieferumfangs Ihres SDconnect sind bzw. die den Vorgaben für austauschbare Elemente entsprechen. Beachten Sie die Beschreibungen im mitgelieferten Benutzerleitfaden und im Informationssystem INFO auf Ihren Star Diagnosis Systemen.
- Die Handhabung der Einrichtung darf nur nach den Herstellerangaben erfolgen, andernfalls kann die Sicherheit beeinträchtigt werden.
- Notwendige Reparaturen dürfen von Ihnen nicht vorgenommen werden. Wenden Sie sich bitte an den UHD.
- Lassen Sie alle Teile abkühlen, bevor Sie diese transportieren.
- Das System darf nicht mit zusätzlichen Mitteln gekühlt werden.
- Um elektrische Schäden zu vermeiden, darf das System weder auf feuchtem Untergrund noch im Regen eingesetzt werden.
- Öffnen Sie niemals Ihren SDconnect. Eine Ausnahme stellt die Abdeckkappe dar, um einen Austausch der Akkus und WLAN-Karte durchzuführen. Halten Sie sich hierzu bitte an die Anweisungen, wie im Kapitel 2 beschrieben.
- Führen Sie alle Arbeiten im Motorraum bei stehendem Motor und ausgeschalteter Zündung durch. Verletzungsgefahr durch rotierende oder heiße Teile! Führen Sie die Messleitungen bei notwendigen Prüfungen am laufenden Motor aus dem Motorraum heraus.
- Achten Sie auf ausreichende Belüftung, wenn Sie an Fahrzeugen mit laufendem Motor arbeiten, da sonst Vergiftungsgefahr besteht.
- Zwischen elektrischen Geräten, die ein starkes Magnetfeld erzeugen (z. B. Motoren, Magneten, Fernsehgeräten, Kühlschränken und großen Lautsprechern) und dem Star Diagnosis System muss ein Mindestabstand von 13 cm (5,12 Inches) eingehalten werden.
- Wartung und Instandsetzung dürfen nur von autorisierten Personen durchgeführt werden.
- Flüssigkeitsspritzer (Wasser, Säure, Lösungsmittel usw.) vermeiden.
- SDconnect nur in einem Temperaturbereich von 0°C bis +45°C verwenden. Ein Betrieb außerhalb dieses

Temperaturbereiches kann zu Beschädigungen oder Fehlfunktionen des Gerätes führen.

- SDconnect enthält Funken bildende Komponenten (z.B. Relais) und darf daher nur ab einer Mindesthöhe von 46 cm (18 Inches) über dem Erdboden betrieben werden.
- SDconnect keiner Sonneneinstrahlung aussetzen.
- SDconnect nicht fallen lassen.
- Versorgen Sie SDconnect nur aus dem Fahrzeug (über eines der vorgesehenen Fahrzeugverbindungskabel) oder über den Testadapter und das Steckernetzteil des entsprechenden Star Diagnosis Systems. Die Verwendung anderer, nicht dafür vorgesehener Versorgungsquellen kann zu Beschädigungen oder Fehlfunktionen des Gerätes führen!
- Bedienen Sie die Tastatur des SDconnect nur mit den Fingern, niemals mit spitzen oder scharfen Gegenständen.
- Achten Sie darauf, die Kunststoff-Abdeckung der Flüssigkristallanzeige nicht mit scharfen oder spitzen Gegenständen zu beschädigen.
- Tragen Sie das Gerät am hierfür vorgesehenen Tragegurt, nicht an den Verbindungskabeln.
- Das Ethernetkabel oder die Fahrzeugverbindungsleitungen dürfen weder über Tische, Bänke oder Schränke geführt werden. Sie dürfen nicht in die Nähe von heißen Gegenständen oder rotierenden Teilen gebracht werden.
- Das Gerät darf nicht in der Nähe von offenen Kraftstoffbehältern betrieben werden, da sonst Explosions- oder Feuergefahr besteht.
- Schwankungen und Abweichungen der Netzspannung außerhalb der zulässigen Toleranz können zu Funktionsausfällen und Zerstörung in der Elektronik führen.
- Das Gerät ist abends oder vor längeren Pausen (> 4 Std.) auszuschalten, um den Energieverbrauch zu minimieren.
- Zur Reinigung des Bildschirms und anderer Komponenten kann handelsüblicher Glasreiniger auf Spiritus- (Alkohol-) Basis verwendet werden. Raue, scharfkantige und feuchte Reinigungswerkzeuge sind verboten. Reinigung des Bildschirms nur mit trockenem und weichem Tuch. Auf keinen Fall Lösungsmittel zur Reinigung verwenden.
- Die Aufbewahrung und der Transport des Gerätes müssen im dazugehörigen Transportkoffer erfolgen.
- SDconnect nicht in seine Einzelteile zerlegen.
- SDconnect darf erst eingeschaltet werden, nachdem er sich der Raumtemperatur angeglichen hat. Im Gerät entstandenes Kondenswasser kann zu Beschädigungen führen.

### Hinweise bezüglich Kabelverbindungen

- Verwenden Sie SDconnect nur mit für diesen vorgesehenen Kabeln und Adaptern. Überprüfen Sie den Zustand der Kabel vor dem Anschließen. Die Verwendung manipulierter oder nicht für das Gerät vorgesehener Kabel kann zu Beschädigungen oder Fehlfunktionen des Gerätes führen.
- Beschädigte, abgebrochene oder verbogene Stifte (Pins) an Schnittstellen können zu Schäden am Fahrzeug/Gerät oder zu Beeinträchtigungen der Gesundheit des Benutzers führen.
- Nur zugelassene Netzkabel dürfen benutzt werden.
- Defekte Kabel, zerstörte oder beschädigte Systemkomponenten dürfen nicht verwendet werden.
- Benutzen Sie SDconnect nicht mit defekten Kabeln oder nach Beschädigungen (z.B. Sturz), bevor diese nicht von hierfür autorisiertem Personal überprüft bzw. gewartet worden sind.
- Lassen Sie niemals Kabelverbindungen über scharfe Ecken oder Kanten hängen oder in Verbindung mit heißen oder sich bewegenden Fahrzeugkomponenten kommen.
- Verwenden Sie nur geeignete und für die Stromaufnahme zugelassene Kabel für eventuell notwendige Verlängerungen, denn ungeeignete Verbindungen können überhitzen und zu Bränden führen.
- Achten Sie darauf, dass alle Kabel ordnungsgemäß verlegt sind, damit keine Stolperbrücken entstehen und jegliche Beschädigungsmöglichkeiten durch den Arbeitsablauf in den Werkstätten ausgeschlossen werden.
- Entfernen Sie elektrische Anschlüsse von der Stromversorgung, wenn sie nicht in Gebrauch sind.
- Ziehen Sie niemals an den Kabeln, um einen Stecker herauszuziehen, sondern ziehen Sie am Stecker selbst.
- Achten Sie auf Erdung. Netzkabel an eine ordnungsgemäß geerdete Steckdose anschließen!

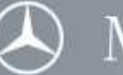

- Legen Sie Adapter- oder Anschlusskabel nicht in unmittelbare Nähe von heißen Teilen. Gefahr der Beschädigung!
- Legen Sie Adapter oder Anschlusskabel nicht in die Nähe von Hochspannung führenden Teilen. Störbeeinflussung möglich!
- Um einen elektrischen Schlag zu vermeiden, dürfen während eines Gewitters keine Kabel angeschlossen oder gelöst werden; ferner darf keine Installation, Wartung oder Rekonfiguration durchgeführt werden.

### 7.4 Reinigung des SDconnect

Reinigen Sie Ihren SDconnect in regelmäßigen Abständen. Beachten Sie dabei folgende Hinweise:

- Verwenden Sie für die äußere Reinigung des Gerätes ein leicht mit einem milden Reinigungsmittel befeuchtetes weiches Tuch. Keine Lösungsmittel verwenden.
- Als Reinigungsmittel handelsübliche Glasreiniger auf Spiritus-(Alkohol-) Basis verwenden. ⇒ Sprühen Sie die Flüssigkeit auf das Tuch und nicht direkt auf das Gerät.
- Explizit ungeeignet zur Gerätereinigung sind alle Lackverdünner (wie Nitro-Verdünnung, Aceton oder dergleichen) oder scheuernde Pasten, Reinigungsmittel und Lackreiniger. Durch diese Mittel werden das Gehäuse und das Bedienfeld Ihres SDconnect angegriffen.

### 7.5 Aufgaben bei Rücksendung eines SDconnect

Sollte Ihr SDconnect für eine Rücksendung vorgesehen sein, so müssen Sie diesen für den Rückversand wie folgt vorbereiten. Stellen Sie sicher, dass:

- Die Akkus aus dem System entnommen sind und der Verschlussmechanismus für das Akkufach wieder sachgerecht angebracht wurde (siehe Kapitel 2.2).
- Funkkarte (WLAN-Karte) und SD Speicherkarte aus dem System entnommen sind (siehe Kapitel 2).
- Die Abdeckkappe wieder sachgerecht geschlossen ist (siehe Kapitel 2).
- Die Nummernclips in Ihrer Werkstatt verbleiben.
- Der Testadapter und alle mitgelieferten Kabel in Ihrer Werkstatt verbleiben.
- Die Konfigurationseinstellungen des SDconnect gelöscht sind (siehe Kapitel 3.5).
- Das Rücksendelabel komplett ausgefüllt ist (vgl. Anwenderhandbuch).

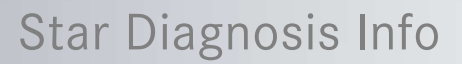

### 8 Zertifikate

### 8.1 Zertifikate SDconnect

Für folgende Konformitätszertifikate liegen die erforderlichen Urkunden nach den jeweiligen Zertifizierungssystemen in der jeweils gültigen Fassung vor.

- Elektromagnetische Verträglichkeit (CE-Konformität)
- USA Federal Communications Commission (FCC) Statement
- cUL Zertifizierung
- GOST Zertifizierung
- MIC EMC Zertifizierung
- e-Mark Zertifizierung
- VCCI Zertifizierung
- Drop Test nach ISO 16730-3 Kap. 4.3

Bei bestehender zwingender Notwendigkeit können Kopien der aktuellen Dokumente angefordert werden.

### 8.2 Zertifikate WLAN

Aufgeführt sind vorliegende Zertifikate und diejenigen Länder, in welchen die jeweilige Karte für einen Funkbetrieb zertifiziert ist.

Bitte informieren Sie sich zum Gültigkeitsbereich der unten aufgeführten Zertifikate bei den zuständigen Behörden Ihres Landes.

### D-Link AirPlus XtremeG DWL-G650 (Rev. C)

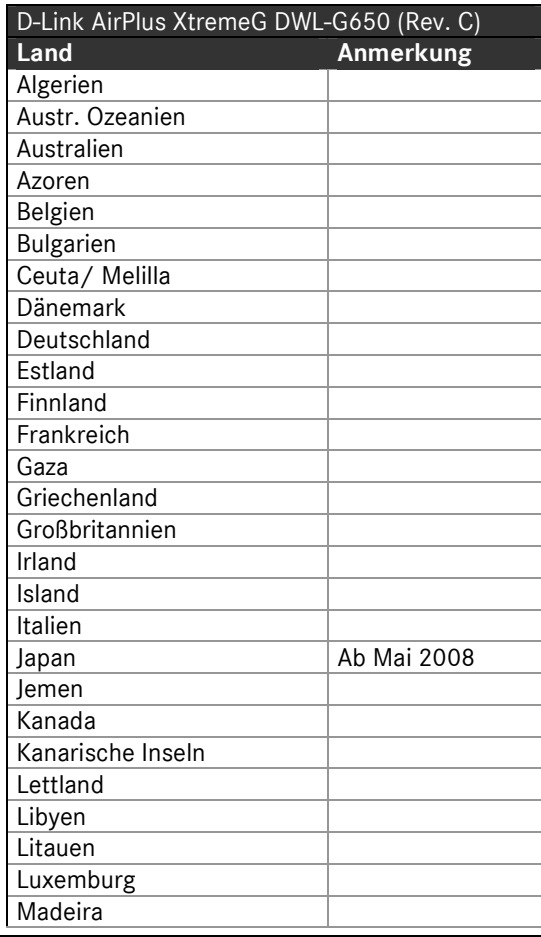

Star Diagnosis Info

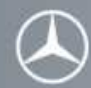

Mercedes-Benz

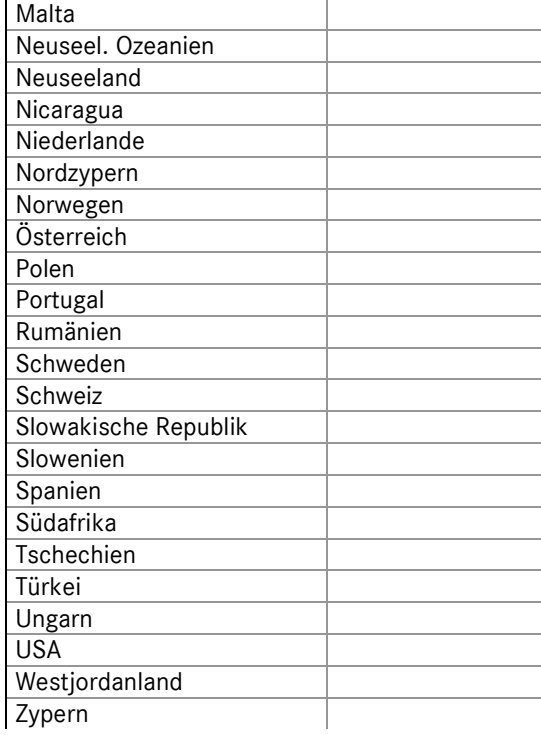

Folgende Zertifikate liegen für die WLAN-Karte vor (D-Link AirPlus XtremeG DWL-G650):

EN 300382 v. 1.4.1: 2003-4 EN 300382-2 v. 1.2.1: 2001-12 EN 301489-1 v. 1.4.1: 2002-8 EN 300382-17 v. 1.2.1: 2002-8 EN 5502 : 1998+A1: 2000+A2: 2003 class B EN 61000-3-2: 2000 EN 61000-3-3: 1995 +A1:2001 EN 60950 3rd edition: 2000

IC RSS-210 Issue 5 with amendment November 30, 2002 IC RSS-210 Issue 5 clause 6.2.2(o)

FCC 47 CFR Part 15 subpart C